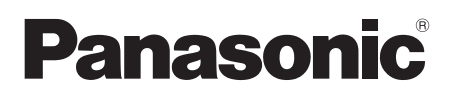

Bedienungsanleitung Mode d'emploi Istruzioni per l'uso Gebruiksaanwijzing Kompakt-Stereoanlage Système Stéréo Compact Impianto stereo compatto Compact stereosysteem

Modell Nr. / Modèle n° / Model No. / Model Nr. SC-AP01

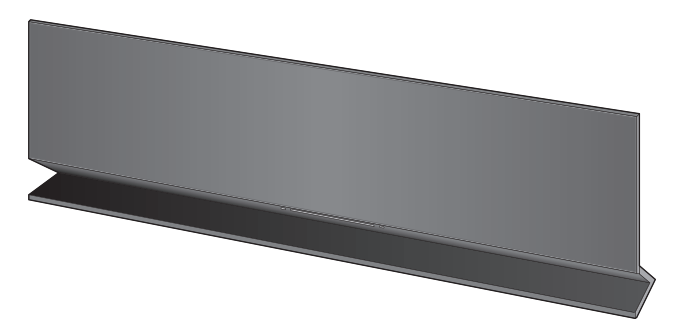

Wir möchten Ihnen dafür danken, dass Sie sich für dieses Gerät entschieden haben. Bitte lesen Sie diese Bedienungsanleitung vor dem Anschließen, Inbetriebnehmen oder Einstellen dieses Gerätes vollständig durch.

Heben Sie diese Anleitung für spätere Bezugnahme griffbereit auf.

Merci d'avoir porté votre choix sur cet appareil. Avant de brancher, d'utiliser ou de régler cet appareil, veuillez lire l'ensemble des présentes instructions. Conservez ce manuel pour pouvoir vous y référer ultérieurement.

La ringraziamo dell'acquisto di questo prodotto.

Prima di collegare, far funzionare o regolare l'apparecchio, leggere completamente queste istruzioni. Conservare il presente manuale per un riferimento futuro.

Dank u voor de aankoop van dit product.

EG

Gelieve deze gebruiksaanwijzing volledig door te lezen alvorens dit product aan te sluiten, te bedienen of af te stellen. Bewaar deze gebruiksaanwijzing voor latere naslag.

# Sicherheitsmaßnahmen

# **Gerät**

- ≥ Zur Reduzierung der Gefahr von Brand, elektrischem Schlag und Beschädigung:
	- Setzen Sie dieses Gerät weder Regen, noch Feuchtigkeit, Tropfen oder Spritzern aus.
	- Stellen Sie keine mit Flüssigkeiten gefüllten Gefäße, wie Vasen, auf dieses Gerät.
	- Ausschliesslich das empfohlene Zubehör verwenden.
	- Entfernen Sie die Abdeckungen nicht.
	- Reparieren Sie dieses Gerät nicht selbst. Wenden Sie sich zur Wartung an qualifiziertes Kundendienstpersonal.

# **Netzkabel**

- ≥ Zur Reduzierung der Gefahr von Brand, elektrischem Schlag und Beschädigung:
	- Gewährleisten Sie, dass die Spannung der Stromversorgung dem auf diesem Gerät angegebenen Wert entspricht.
	- Fügen Sie den Netzstecker vollständig in die Steckdose ein.
	- Ziehen Sie nicht an der Leitung, knicken Sie sie nicht und stellen Sie keine schweren Gegenstände darauf.
	- Fassen Sie den Stecker nicht mit nassen Händen an.
	- Fassen Sie den Stecker beim Herausziehen an seinem Korpus an.
	- Verwenden Sie keinen Netzstecker und keine Steckdose, die beschädigt sind.
- ≥ Installieren Sie dieses Gerät so, dass das Netzkabel sofort aus der Steckdose gezogen werden kann, wenn Störungen auftreten.

# **WARNUNG ACHTUNG**

# **Gerät**

- Stellen Sie keine Quellen offener Flammen, z.B. brennende Kerzen, auf das Gerät.
- Dieses Gerät kann beim Betrieb Hochfrequenzstörungen auffangen, die durch die Benutzung von Mobiltelefonen verursacht werden. Sollte eine solche Störung festgestellt werden, sollte das Handy in größerer Entfernung zu diesem Gerät betrieben werden.
- ≥ Dieses Gerät ist für den Betrieb in Ländern mit gemässigtem Klima bestimmt.

# **Aufstellung**

- Zur Reduzierung der Gefahr von Brand, elektrischem Schlag und Beschädigung:
	- Installieren oder positionieren Sie dieses Gerät nicht in einem Bücherregal, Einbauschrank oder einem sonstigen engen Raum. Stellen Sie eine gute Belüftung des Gerätes sicher.
	- Achten Sie darauf, die Entlüftungsschlitze des Gerätes nicht durch Gegenstände aus Papier oder Stoff zu blockieren, z.B. Zeitungen, Tischdecken und Vorhänge.

# **Netzadapter**

Dieser Netzadapter kann mit Wechselstrom zwischen 100 V und 240 V betrieben werden.

Aber

≥ Verwenden Sie einen geeigneten Steckeradapter, wenn der Stecker nicht in die Netzsteckdose passt.

Produktidentifikationszeichen befindet sich auf der Geräteunterseite.

# Pflege des Geräts

Ziehen Sie vor der Wartung des Geräts das Netzkabel.

- Das Gerät mit einem weichen, trockenen Tuch reinigen
- Wenn das Gerät sehr verschmutzt ist, wringen Sie ein in Wasser angefeuchtetes Tuch gründlich aus, um den Schmutz abzuwischen und trocknen Sie es dann mit einem trockenen Tuch ab.
- ≥ Verwenden Sie zum Reinigen der Lautsprechergehäuse ein feinfaseriges Tuch. Verwenden Sie keine Gewebe oder anderes Material (Tücher, usw.), die reißen können. Fasern können in der Lautsprecherabdeckung hängen bleiben.
- Verwenden Sie keinesfalls Alkohol. Farbverdünner oder Benzin für dieses Gerät.
- ≥ Lesen Sie die beigefügte Anleitung vor Verwendung des chemisch behandelten Tuchs sorgfältig durch.

# ∫ Entsorgung oder Weitergabe des Geräts

Dieses Gerät kann die Benutzereinstellungen beibehalten. Wenn Sie dieses Gerät entweder entsorgen oder weitergeben, befolgen Sie das Verfahren für das Zurücksetzen auf die Werkseinstellungen und das Löschen der Benutzereinstellungen.  $(\Rightarrow 13,$  "So setzen Sie alle Einstellungen auf die werksseitige Einstellung zurück")

≥ Das Bedienprotokoll könnte im Gerätespeicher gespeichert sein.

# Lizenzen

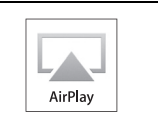

AirPlay, das AirPlay-logo, iPad, iPhone, und iPod touch sind in den USA und anderen Ländern eingetragene Markenzeichen von Apple Inc.

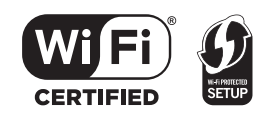

Das Wi-Fi CERTIFIED-Logo ist eine Zertifizierungsmarke der Wi-Fi Alliance.

Das Logo Wi-Fi Protected Setup ist ein Zeichen von Wi-Fi Alliance.

"Wi-Fi", "Wi-Fi Protected Setup", "WPA" und "WPA2" sind Warenzeichen oder eingetragene Markenzeichen von Wi-Fi Alliance.

# Inhaltsverzeichnis

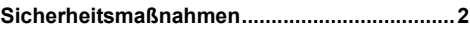

**Inbetriebnahme**

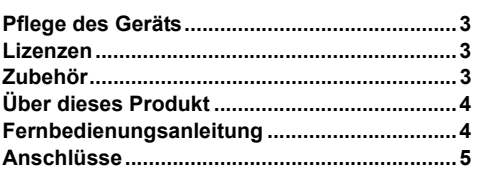

# **Netzwerkeinstellungen**

**Netzwerkeinstellungen .....................................6**

# **Vorgänge**

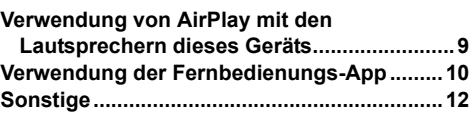

# **Referenz**

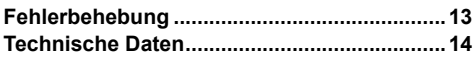

# Zubehör

Überprüfen Sie bitte das mitgelieferte Zubehör vor Inbetriebnahme des Geräts.

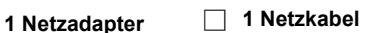

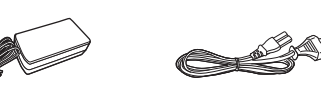

 $\Box$ 

Stand der in dieser Bedienungsanleitung aufgeführten Produktnummern ist März 2012. Änderungen jederzeit möglich.

**3 ROT9657** 

# Über dieses Produkt

# Fernbedienungsanleitung

# **Musik hören mit AirPlay**

Mit diesem Produkt können Sie drahtlos Musik von einem kompatiblen Gerät (⇒ unten) an die Lautsprecher dieses Geräts streamen.

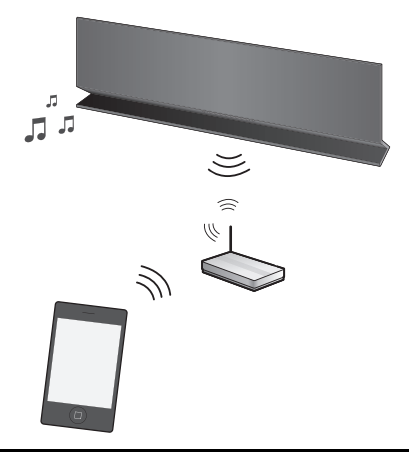

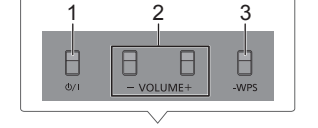

# 4 5 6

- 1 Bereitschafts-/Ein-Schalter [U]
- 2 Einstellen der Lautstärke
- 3 WPS-Verbindungstaste
- 4 Stromanzeige
- 5 Wi-Fi**®**-Statusanzeige
- 6 Betriebsanzeige

# **Kompatible Geräte**

AirPlay funktioniert mit;

- ≥ iOS 4.2 oder höher
	- $-$  iPod touch (2., 3. und 4. Generation),
	- iPhone 4S, iPhone 4, iPhone 3GS,
	- -iPad 2, iPad
- ≥ iTunes 10.2 oder höher  $-Mac / PC$

(Stand: März 2012)

# $\Box$

Bitte beachten Sie, dass Panasonic keine Verantwortung für den Verlust von Daten und/oder Informationen übernimmt.

# **Bedienvorgänge mit der Fernbedienungs-App**

Es ist möglich, die Lautstärke anzupassen, dieses Gerät anzuschalten oder in den Standby-Modus zu schalten, und viele andere Funktionen über den Bildschirm Ihres iPhone oder iPod touch einzustellen.

Installieren Sie diese spezifische Anwendung auf Ihrem iPhone oder iPod touch, um dieses Gerät zu verwenden.  $(\Rightarrow 10)$ 

 $\square$ 

Diese Anwendung wurde speziell für das iPhone und den iPod touch entwickelt.

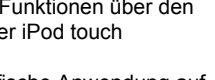

# Anschlüsse

Schließen Sie den Netzadapter an die Netzsteckdose an.

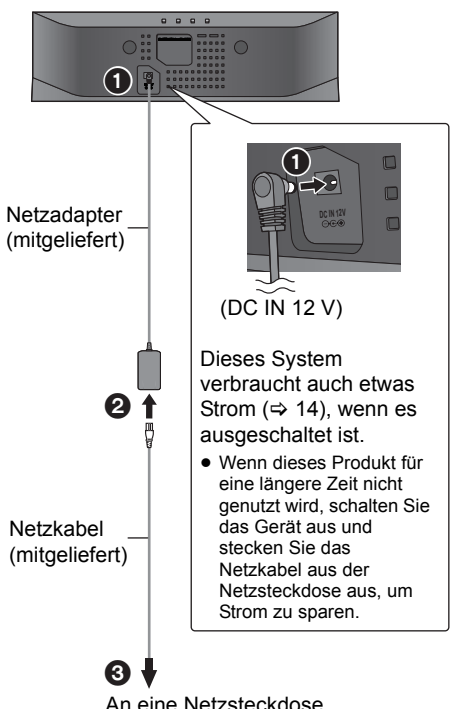

# m

- Verwenden Sie ausschließlich den mitgelieferten Netzadapter.
- ≥ Das Gerät befindet sich im Standby-Modus, wenn der Netzadapter angeschlossen wird. Der Primärkreislauf ist immer aktiv, so lange der Netzadapter an eine Steckdose angeschlossen ist.
- ≥ Diese Lautsprecherboxen sind nicht mit einer magnetischen Abschirmung ausgestattet. Sie dürfen daher nicht in der Nähe von Fernsehgeräten, PCs oder anderen Geräten aufgestellt werden, welche für magnetische Einstreuungen empfindlich sind.
- ≥ Stellen Sie beim Bewegen dieses Geräts sicher, dass das USB-Kabel ausgesteckt wurde und schalten Sie das Gerät in den Standby-Modus.

# **Aufladen über den USB-Anschluss**

Wenn dieses Gerät angeschaltet und ein zu USB kompatibler Musik-Player an den USB-Anschluss dieses Geräts angeschlossen ist, beginnt der Ladevorgang automatisch.

- ≥ Es ist nicht möglich, die Musik auf dem angeschlossenen Gerät über die Lautsprecher dieses Systems wiederzugeben, oder das Gerät über diese Verbindung von diesem System aus zu bedienen.
- ≥ Beim Aktivieren des automatischen Standby endet der Ladevorgang, auch wenn das Aufladen nicht vollständig erfolgt ist, und schaltet das Gerät in den Standby-Modus. Richten Sie "AUTO OFF" zum fortlaufenden Aufladen auf "OFF" ein.  $(\Rightarrow 11)$
- ≥ Informationen zum Aufladen finden Sie in der Bedienungsanleitung des Geräts.

# **Vorbereitung**

Schalten Sie dieses Gerät ein.

**1** Schließen Sie das kompatible Gerät über ein entsprechendes USB-Kabel an dieses Gerät an.

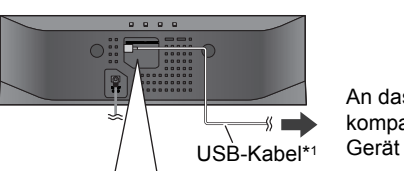

An das kompatible

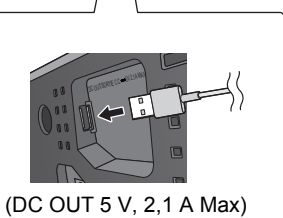

- ≥ Um zu überprüfen, ob das Gerät voll aufgeladen ist, beziehen Sie sich auf das angeschlossene Gerät.
- **2** Sobald der Akku voll aufgeladen ist, entfernen Sie das USB-Kabel von diesem Gerät.

# m

- ≥ Während dem Standby-Modus findet kein Ladevorgang statt.
- ≥ Dieses Gerät kann mit einem Ladestrom von max. 2,1 A aufladen.
- ≥ Sobald der Akku voll aufgeladen ist, stoppt dieses Gerät den Ladevorgang nicht automatisch. Entfernen Sie das USB-Kabel von diesem Gerät, sobald das angeschlossene Gerät voll aufgeladen ist.
- \*1: Das USB-Kabel wird nicht mit diesem Gerät mitgeliefert. Verwenden Sie das mit dem kompatiblen Gerät mitgelieferte USB-Kabel. Wenn kein USB-Kabel mit dem Gerät mitgeliefert wurde, verwenden Sie ein entsprechendes USB-Kabel.

Informationen zum entsprechenden USB-Kabel finden Sie in der Bedienungsanleitung des Geräts.

# Netzwerkeinstellungen

Zur Verwendung der AirPlay-Funktion, muss sich dieses Gerät im selben Drahtlosnetzwerk befinden, wie das kompatible Gerät.  $(\Rightarrow 4)$ 

- **1** Drücken Sie **[**Í**/I]**, um das Gerät einzuschalten.
	- ≥ Es leuchtet nur die Stromanzeige auf, wenn das Drahtlosnetzwerk nicht eingerichtet ist.

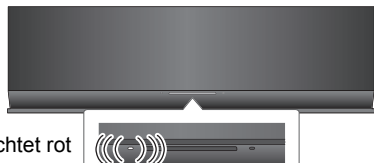

Leuchtet rot

**2** Überprüfen Sie, welche Art von Wireless Router Sie verwenden.

# ∫ **"Methode 1" :**

Wenn Ihr Wireless Router WPS (Wi-Fi Protected SetupTM) unterstützt.

# ∫ **"Methode 2" :**

Wenn Ihr Wireless Router WPS (Wi-Fi Protected SetupTM) nicht unterstützt.

≥ Details finden Sie in der Bedienungsanleitung des WLAN-Routers.

Wenn Sie nicht wissen, welche Art von WLAN-Router Sie benutzen, verwenden Sie "Methode 2".

# $\Box$

- ≥ Beim Ausführen der Netzwerk-Einstellungen, stellen Sie dieses Gerät in der Nähe des WLAN-Routers auf.
- ≥ Das gleichzeitige Verwenden von anderen 2,4 GHz-Geräten, wie Mikrowellen, schnurlosen Telefonen, etc., kann zu Verbindungsunterbrechungen führen.
- ≥ Unmittelbar nach dem Einschalten dieses Geräts kann es länger dauern, bis die Netzwerkkonfiguration startet.
- ≥ Dieses Gerät kann sich nicht mit einem Drahtlosnetzwerk verbinden, das WEP-Sicherheitseinstellungen mit "Methode 1" nutzt. Verwenden Sie "Methode 2", um sich mit dem Drahtlosnetzwerk zu verbinden.
- ≥ Um die Einstellung in der Mitte abzubrechen, drücken Sie [Í/I], um das Gerät auszuschalten.
- ≥ Aktuelle Kompatibilitätsinformationen Ihres Wireless Routers finden Sie auf
	- **http://panasonic.jp/support/global/cs/** (Diese Seite steht nur auf Englisch zur Verfügung.)

# **Methode 1**

Wenn Ihr Wireless-Router WPS unterstützt.

∫ Verwendung der WPS Push Button Configuration (PBC)

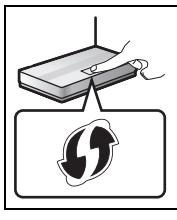

### **Das WPS-Identifizierungszeichen.**

Zu WPS Push Button Configuration (PBC) kompatible WLAN-Router weisen möglicherweise dieses Zeichen auf.

- **1** Halten Sie **[– WPS]** am Gerät mindestens 2 Sekunden lang gedrückt.
	- ≥ Führen Sie Schritt 2 innerhalb von 2 Minuten aus.

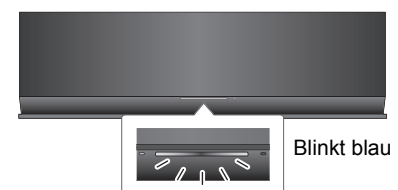

- **2** Drücken Sie die WPS-Taste am WI AN-Router.
- **3** Die Einstellungen des Geräts sind abgeschlossen, wenn die Wi-Fi®-Statusanzeige **nach ungefähr** 2 Minuten aufhört zu **blinken und blau** leuchtet.

Die Wi-Fi®-Statusanzeige schaltet sich aus, wenn die Verbindung nicht innerhalb der festgelegten Zeit aufgebaut wurde. Versuchen Sie die Einstellung erneut. Wenn sich die Wi-Fi®-Statusanzeige immer noch ausschaltet, versuchen Sie "Methode 2".

**4** Gehen Sie zur Verwendung von AirPlay auf Seite 9.

# m

- ≥ Informationen zur Verwendung des WPS-PIN-Codes finden Sie auf Seite 8.
- ≥ Um den Systemnamen zu ändern, muss "Methode 2" verwendet werden. (→ 8, "Zusätzliche Einstellungen")

# **Methode 2**

# Wenn Ihr WLAN-Router WPS nicht unterstützt.

Mit dieser Methode greifen Sie auf die Drahtlosnetzwerk-Einstellungen dieses Geräts über den Internet-Browser Ihres kompatiblen Geräts zu.

≥ Die folgenden Erläuterungen beziehen sich auf ein iPhone.

# **Vorbereitung**

- Schalten Sie Ihr iPhone ein.
- **1** Halten Sie **[VOLUME** +] und **[– WPS]** an diesem Gerät mindestens 2 Sekunden lang gedrückt.

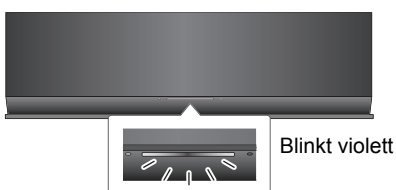

- ≥ Wenn die Anzeige blau blinkt, schalten Sie das Gerät aus und wiederholen Sie Schritt 1.
- **2** Verbinden Sie Ihr iPhone mit dem Drahtlosnetzwerk dieses Geräts, mit dem<br>Namen "Setun" \*1,2 Namen "**Setup** \_ \_ \_ \_

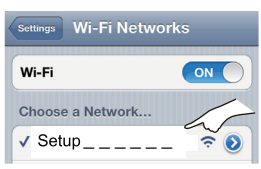

- Sobald "Setup \_\_\_\_\_\_" ausgewählt ist, fahren  $Sienu - u - u - u$ <br>Sie mit Schritt 3 fort.
- **3** Starten Sie "**Safari**" auf Ihrem iPhone, geben Sie "**http://192.168.1.12/**" in der URL-Adresszeile ein und zeigen Sie die Seite an.

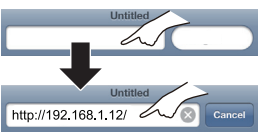

 $\rightarrow$  Das Setup-Fenster dieses Geräts wird angezeigt.

**4** Wählen Sie "**Search wireless network**" aus.

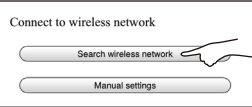

- **5** Nehmen Sie die Auswahl vor und geben Sie die Details ein.
	- ≥ Überprüfen Sie den **Namen Ihres Heimnetzwerks** (Network name (SSID)) und das **Passwort** für dieses Netzwerk. Diese Information finden Sie oft auf dem WLAN-Router.

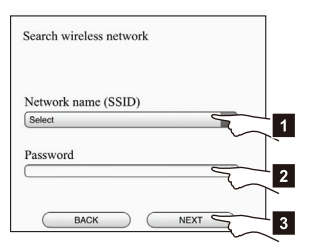

- [1] Wählen Sie den **Namen Ihres Heimnetzwerks**.\*3
- [2] Geben Sie das **Passwort** ein.
- [3] Wählen Sie "**NEXT**" aus.
- **6** Wählen Sie "**JOIN**", um die Einstellungen anzuwenden.
	- {. Wählen Sie im Popup-Fenster "OK", um fortzufahren.
		- Wählen Sie "CANCEL", um zum Setup-Fenster zurückzukehren.
	- {. Die Wi-Fi®-Statusanzeige blinkt blau.
	- Sie können den Safari-Browser jetzt schließen.
- **7** Die Einstellungen des Geräts sind abgeschlossen, wenn die Wi-Fi®-Statusanzeige **nach ungefähr** 2 Minuten aufhört zu **blinken und blau** leuchtet.

Wenn sich die Wi-Fi®-Statusanzeige ausschaltet, schalten Sie das Gerät aus und wieder an, überprüfen Sie das Passwort des Drahtlosnetzwerks und andere Einstellungen und beginnen Sie erneut mit Schritt 1.

- **8** Stellen Sie sicher, dass Sie Ihr iPhone wieder mit Ihrem **drahtlosen Heimnetzwerk verbinden**.\*4
- **9** Gehen Sie zur Verwendung von AirPlay auf Seite 9.
- \*1: " " steht für eine Ziffer, die einzigartig für jedes Set ist.
- \*2: Stellen Sie sicher, dass DHCP für die Netzwerk-Einstellung im iPhone aktiviert ist.
- \*3: Wenn Sie Ihr Drahtlosnetzwerk unsichtbar gestellt haben, wählen Sie "BACK" und nehmen Sie Bezug auf "Alternative Einstellungen".  $( \Rightarrow 8)$
- \*4: Schließen Sie zur Verwendung der AirPlay-Funktion Ihr iPhone an das in Schritt 5 ausgewählte Drahtlosnetzwerk an.  $(\Rightarrow$  oben)

# **Erweiterte Netzwerkeinstellungen**

≥ Die Einstellungen unten sind die alternativen oder zusätzlichen Einstellungen für "Methode 2".  $(\Rightarrow 7)$ 

# **Alternative Einstellungen**

# **Anstelle von Schritt 4 und 5:**

- Wählen Sie "Manual settings" aus. 1 Geben Sie den **Namen Ihres** 
	- **Heimnetzwerks** in das "Network name (SSID)"-Feld ein.
- 2 Wählen Sie die **Verschlüsselungsmethode** aus der "Security system"-Dropdown-Liste.
- 3 Geben Sie das **Passwort** in das "Password"-Feld ein und wählen Sie dann "NEXT".

# **Zusätzliche Einstellungen**

# **Nach Schritt 5 und vor Schritt 6:**

Wenn Ihr drahtloses Heimnetzwerk zur Nutzung von bestimmten IP-Adressen, einer Subnet-Maske, einem Standard-Gateway, einem primären DNS, etc. eingerichtet wurde. Wählen Sie "Advanced network settings" aus.

- $\rightarrow$  Geben Sie die benötigten Adressen in die jeweiligen Felder ein und wählen Sie "OK".
- ≥ Um die Einstellungen zurück auf DHCP zu stellen, wählen Sie "ON" aus der "DHCP"-Dropdown-Liste.

Wenn Sie den Namen dieses Geräts ändern möchten.

Wählen Sie "Edit STEREO SYSTEM name" aus.

- $\overline{\phantom{a}}$  Es können nur ASCII-Zeichen verwendet werden.
- $\rightarrow$  Geben Sie einen neuen Namen in das "STEREO SYSTEM name"-Feld ein und wählen Sie "OK".

# ௱∩

- Aktivieren Sie Java und Cookies in Ihren Browser-Einstellungen.
- ≥ Dieses Gerät kann auch mit Hilfe des WPS PIN-Codes eingerichtet werden. Führen Sie an Stelle von Schritt 2 der "Methode 1" die folgenden Schritte aus.

(Bevor Sie beginnen, sehen Sie sich die Bedienungsanleitung des WLAN-Routers für Details zur Eingabe des PIN-Codes an.)

1 Während die Wi-Fi®-Statusanzeige blau blinkt, halten Sie [– WPS] erneut gedrückt.

{. Die Wi-Fi®-Statusanzeige blinkt violett. Fahren Sie mit dem nächsten Schritt fort.

2 Geben Sie den PIN-Code "64428147" im Wireless Router ein.

# Verwendung von AirPlay mit den Lautsprechern dieses Geräts

# **Vorbereitung**

- ≥ Beenden Sie die Netzwerkeinstellungen. (> 6)
- ≥ Verbinden Sie das iOS-Gerät oder den Mac/PC mit dem selben **drahtlosen Heimnetzwerk** wie dieses Gerät.
- **1** Schalten Sie das Gerät ein.
	- ≥ Überprüfen Sie, ob die Wi-Fi®-Statusanzeige **blau leuchtet**.

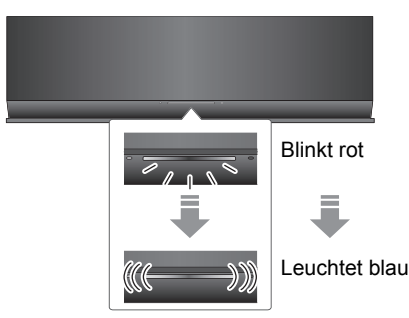

- ≥ Wenn die Statusanzeige weiterhin rot blinkt, überprüfen Sie die Einstellungen des Drahtlosnetzwerks.  $(\Rightarrow 6)$
- **2** iOS-Gerät:

Starten Sie die "**Music**"- (oder iPod-) App.

Mac/PC:

Starten Sie "**iTunes**".

≥ Wird die Music-App auf Ihrem iOS-Gerät verwendet, wählen Sie die abzuspielende Audio-Datei.

- **3** Wählen Sie "Panasonic AP01  $^{10}$   $^{10}$   $^{21}$ über das AirPlay **-**Symbol in der unteren rechten Ecke der Anzeige.
	- {. Überprüfen Sie die Lautstärke-Einstellungen, bevor Sie mit der Wiedergabe beginnen. (Wird AirPlay das erste Mal verwendet, wird die Lautstärke unter Umständen mit maximaler Einstellung ausgegeben.)

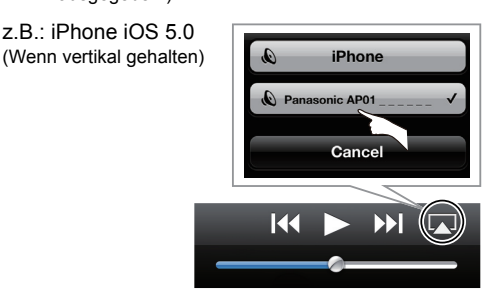

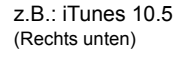

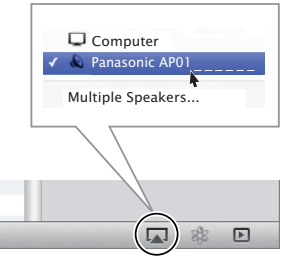

- **4** Starten Sie die Wiedergabe.
	- ≥ Die Wiedergabe startet mit einer leichten Verzögerung.

# ∩∩

- ≥ Dieses Gerät kann so eingestellt werden, dass es automatisch eingeschaltet wird, wenn es als Ausgabe-Lautsprecher ausgewählt ist.  $(\Rightarrow 11)$
- ≥ Lautstärkeänderungen am iOS-Gerät oder in iTunes wirken sich auf das Gerät aus. (Unter iTunes Help finden Sie Informationen zu den erforderlichen Einstellungen in iTunes.)
- ≥ Mit einigen iOS- und iTunes-Versionen ist es unter Umständen nicht möglich, die AirPlay-Wiedergabe erneut zu starten, wenn das Gerät während der AirPlay-Wiedergabe ausgeschaltet wird. Wählen Sie in diesem Fall ein anderes Gerät über das AirPlay-Symbol der Music-App oder iTunes und wählen Sie dieses Gerät dann erneut als Ausgabelautsprecher aus.
- ≥ AirPlay funktioniert nicht, wenn Videos in iTunes wiedergegeben werden.
- ≥ Wenn das AirPlay -Symbol nicht angezeigt wird, auch wenn die Wi-Fi®-Statusanzeige blau leuchtet, versuchen Sie es nach einem Neustart des Wireless Routers erneut.
- \*1: " " steht für eine Ziffer, die einzigartig für jedes Set ist.
- \*2: Wenn Sie den Namen nicht geändert haben, wird dieses Gerät als "Panasonic AP01 <sup>"</sup> angezeigt. Der für dieses Gerät angezeigte Name kann über die "Edit STEREO SYSTEM name"-Einstellungen in "Methode 2 geändert werden.  $(\Rightarrow 8, \degree Z$ usätzliche Einstellungen")

Vetzwerkeinstellunger

**10**

# Home-Bildschirm hinzugefügt.

# Verwendung der Fernbedienungs-App

**Durch die Installation der Fernbedienungs-App "Panasonic Stereo System Remote 2012" auf Ihrem iPhone oder iPod touch kann die Lautstärke angepasst, das Gerät an- und ausgeschaltet und andere Funktionen dieses Geräts eingestellt werden.**

≥Die folgenden Bedienvorgänge und Einstellungen können nicht über einen Computer vorgenommen werden.

# **Besuchen Sie für Details zur Bedienung der Fernbedienungs-App "Panasonic Stereo System Remote 2012" folgende Website:**

# **http://panasonic.jp/support/global/cs/**

(Diese Seite steht nur auf Englisch zur Verfügung.)

# m

- ≥ Diese Anwendung wurde speziell für das iPhone und den iPod touch entwickelt.
- ≥ Einige Bedienvorgänge und Einstellungen können nur durch Verwendung der Fernbedienungs-App ausgeführt werden.
- ≥ Informationen zu den Bedienvorgängen finden Sie in der Bedienungsanleitung des iPhone oder iPod touch.

\*2: Wenn Sie den Namen nicht geändert haben, wird dieses Gerät als "Panasonic AP01 \_ \_ \_ \_ \_ \_" angezeigt. Der für dieses Gerät angezeigte Name kann über die "Edit STEREO SYSTEM name"-Einstellungen in "Methode 2"

# **Vorbereitung**

Verbinden Sie das iPhone oder den iPod touch mit dem Internet.

- **1** Auf dem iPhone oder iPod touch: Starten Sie die "**App Store**"-App.
- **2** Wählen Sie "**Search**" und suchen Sie nach "**Panasonic Stereo System Remote 2012**".
- **3** Wählen Sie "**Panasonic Stereo System Remote 2012**" und installieren Sie es auf Ihrem iOS-Gerät.

\*1: " " steht für eine Ziffer, die einzigartig für jedes Set ist.

geändert werden. (> 8, "Zusätzliche Einstellungen")

● Das Fernbedienungs-App-Symbol "**StereoRemote**" wird zu Ihrem

# **Installation der App Bedienvorgänge über die Fernbedienungs-App**

# **Vorbereitung**

- ≥ Beenden Sie die Netzwerkeinstellungen. (> 6)
- Schalten Sie das Gerät ein.
	- jÜberprüfen Sie, ob die Wi-Fi®-Statusanzeige blau leuchtet.  $(\Rightarrow 4)$ Wenn die Statusanzeige weiterhin rot blinkt, überprüfen Sie die Einstellungen des Drahtlosnetzwerks.  $(\Rightarrow 6)$
- Schalten Sie das iPhone oder den iPod touch an. (Stellen Sie sicher, dass das iPhone oder der iPod touch mit dem selben Drahtlosnetzwerk verbunden ist, wie dieses Gerät.)
- **1** Auf dem iPhone oder iPod touch: Starten Sie die "**StereoRemote**"-App.
- **2** Wenn die "**Device List**" angezeigt wird, wählen Sie "**Panasonic AP01** 
	- $\rightarrow$  Ein Menübildschirm wird angezeigt.
		- $-$  Die Betriebsanzeige ( $\Rightarrow$  4) blinkt grün.

# Sound-Anpassung **Andere Einstellung** Andere Einstellung

Die folgenden Bedienvorgänge können über den "Sound"-Bildschirm ausgeführt werden.

# ■ Der voreingestellte Equalizer

"HEAVY" (schwer), "SOFT" (weich), "CLEAR" (klar), "VOCAL" (klingend) oder "FLAT" (flach/aus). ≥ Die Werkseinstellung ist "HEAVY".

# ■ Bass und Höhen (BASS, TREBLE)

Stellen Sie die Stufe ein  $(-4 \text{ bis } +4)$ .

# ∫ Dynamischer Bass (D.BASS)

"ON" oder "OFF".

≥ Die Werkseinstellung ist "ON".

# ∫ Direct-Vocal Surround (D.SURROUND)

"LEVEL 1", "LEVEL 2" oder "OFF".

≥ Die Werkseinstellung ist "OFF".

# ∫ Stummschalten des Sounds (MUTE)

Der Sound wird vorübergehend stumm geschaltet.

■ Einstellen der Lautstärke (VOL)

Bewegen Sie den Lautstärkebalken, um die Lautstärke dieses Geräts einzustellen.

# $\Box$

Bei manchen Musikquellen kann die Verwendung der Effekte zu einer Verschlechterung der Tonqualität führen. Sollte dies der Fall sein, schalten Sie die Soundeffekte aus.

Die folgenden Bedienvorgänge können über den "Controller"-Bildschirm ausgeführt werden.

# Dieses Gerät ein- oder ausschalten ((b))

# ſŒ

Um dieses Gerät anzuschalten, muss "NET STANDBY" auf "ON" gestellt sein.  $(\Rightarrow$  unten)

# ■ Automatisches Standby (AUTO OFF)

Dieses Gerät kann so eingestellt werden, dass es sich automatisch ausschaltet, wenn 30 Minuten lang keine Sound-Ausgabe und kein Bedienvorgang erfolgt.

● Als Werkseinstellung ist diese Funktion angeschaltet. Um diese Funktion auszuschalten, wählen Sie "OFF".

**indrin** 

- ≥ Außer wenn das automatische Standby deaktiviert ist, funktioniert diese Funktion immer, wenn dieses Gerät eingeschaltet ist.
- ≥ Diese Einstellung kann nur über die Fernbedienungs-App vorgenommen werden.

# ■ Netzwerk-Standby (NET STANDBY)

Das Gerät kann sich automatisch aus dem Standby-Modus anschalten, wenn dieses Gerät als AirPlay-Lautsprecher ausgewählt ist.

● Als Werkseinstellung ist diese Funktion ausgeschaltet. Um diese Funktion anzuschalten, wählen Sie "ON".

# $\Box$

- ≥ Die Werkseinstellung ist "OFF". Wenn diese Funktion auf "ON" gestellt ist, erhöht sich der Stromverbrauch im Standby-Modus.
- ≥ Diese Einstellung kann nur über die Fernbedienungs-App vorgenommen werden.

# Sonstige

# **Wi-Fi**®**-Signalstärke**

Zur Überprüfung der Wi-Fi®-Signalstärke am Gerätestandort.

# **Vorbereitung**

- Schalten Sie das Gerät ein.
- ≥ Verbinden Sie dieses Gerät mit dem Drahtlosnetzwerk.  $(\Rightarrow 6)$
- **1** Wenn dieses Gerät in Betrieb ist, stoppen Sie die AirPlay-Wiedergabe an dieses Gerät.
	- ≥ Warten Sie mindestens 15 Sekunden, bevor Sie mit Schritt 2 fortfahren.
- **2** Halten Sie **[– VOLUME]** und **[VOLUME +]** an diesem Gerät mindestens 2 Sekunden lang gedrückt.
- **3** Die Betriebsanzeige **leuchtet** und **blinkt danach** eine bestimmte Anzahl von Malen.

Zählen Sie, wie oft die Anzeige blinkt.

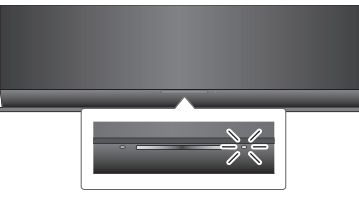

≥ Eine stabile Verbindung ist verfügbar, wenn die Betriebsanzeige 3 mal blinkt.

# $\Box$

Ändern Sie in den folgenden Fällen die Position oder den Winkel Ihres Wireless Routers oder des Geräts:

- Die Betriebsanzeige blinkt nur 2 mal oder 1 mal.
- Der Sound wird unterbrochen.

# **Software-Update**

Panasonic kann gelegentlich eine aktualisierte Firmware für dieses Gerät herausbringen, die eine Funktion hinzufügen oder verbessern kann. Diese Updates stehen kostenlos zur Verfügung.

# **Vorbereitung**

- Schalten Sie das Gerät ein.
- ≥ Verbinden Sie dieses Gerät mit dem Drahtlosnetzwerk.  $(\Rightarrow 6)$ 
	- Stellen Sie sicher, dass das Drahtlosnetzwerk mit dem Internet verbunden ist.
- **1** Halten Sie **[– VOLUME]** und **[– WPS]** an diesem Gerät mindestens 2 Sekunden lang gedrückt.

{. Die Betriebsanzeige (> 4) blinkt.

# **STECKEN SIE DEN NETZADAPTER NICHT AUS, während dieses Gerät ein Update durchführt.**

- ≥ Während des Update-Prozesses können keine anderen Vorgänge ausgeführt werden.
- ≥ Wenn das Update nicht erfolgreich war, blinkt die Betriebsanzeige in einer bestimmten Reihenfolge.  $(\Rightarrow$  unten)
- **2** Die Betriebsanzeige **leuchtet**, wenn das Update erfolgreich abgeschlossen wurde.
	- ≥ Wenn das Software-Update nicht erforderlich ist, schaltet sich die Betriebsanzeige **aus**.
- **3** Stecken Sie den Netzadapter aus und stecken Sie ihn nach 3 Minuten wieder ein.
- ≥ **Das Herunterladen dauert einige Minuten. Es könnte je nach Verbindungsumgebung länger dauern oder nicht richtig funktionieren.**

# $\Box$

Wenn das Update nicht erfolgreich war, blinkt die Betriebsanzeige in einer bestimmten Reihenfolge.

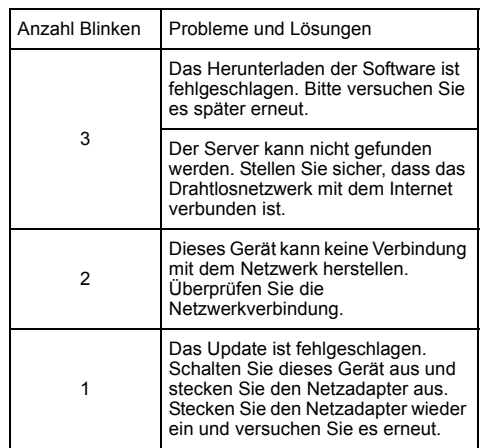

# Fehlerbehebung

Bevor Sie den Kundendienst in Anspruch nehmen, sollten Sie die folgenden Zustände überprüfen. Sind Sie bei irgendeinem der Punkte im Zweifel oder lassen sich Ihre Probleme nicht durch die im Folgenden angegebenen Lösungen lösen, wenden Sie sich bitte an Ihren Fachhändler.

### **So setzen Sie alle Einstellungen auf die werksseitige Einstellung zurück**

Setzen Sie den Speicher in den folgenden Fällen zurück:

- Bei Drücken der Tasten erfolgt keine Reaktion.
- ≥ Sie möchten den Speicherinhalt löschen und zurücksetzen.
- 1 Trennen Sie das Netzkabel vom Strom. (Warten Sie mind. 3 Minuten, bevor Sie mit Punkt (2) fortfahren.)
- 2 Stecken Sie das Netzkabel wieder ein, während Sie die Taste [U/I] am Hauptgerät gedrückt halten.
	- ≥ Halten Sie [Í/I] heruntergedrückt, bis die Betriebsanzeige (> 4) **4 mal blinkt**. (Ca. 10 Sekunden.)
- 3 Lassen Sie die Taste [(b)/I] los.

# L

Alle Einstellungen kehren zu den Werkseinstellungen zurück. Sie müssen die Speicherpositionen zurücksetzen.

### **Haben Sie die neueste Software installiert?**

- Panasonic kann gelegentlich eine aktualisierte Firmware für dieses Gerät herausbringen, die eine Funktion hinzufügen oder verbessern kann.  $(\Rightarrow 12)$ 
	- **Allgemeine Probleme**

### **Brummgeräusche während der Wiedergabe.**

≥ Ein Netzkabel oder eine Leuchtstoffröhre befindet sich in der Nähe der Kabel. Halten Sie die Kabel dieser Stereoanlage von anderen Elektrogeräten fern.

### **Die Stromanzeige blinkt rot.**

≥ Das Gerät wurde für ca. 30 Minuten nicht benutzt und wird in einer Minute heruntergefahren. Drücken Sie eine beliebige Taste, um dies zu verhindern.  $(\Rightarrow 11)$ 

### **Das über den USB-Anschluss verbundene Gerät wird nicht aufgeladen.**

≥ Ist das Gerät eingeschaltet? Schalten Sie es ein, sollte dies nicht der Fall sein.  $(\Rightarrow 4)$ 

Beim Aktivieren des automatischen Standby endet der Ladevorgang, auch wenn das Aufladen nicht vollständig erfolgt ist. Richten Sie "AUTO OFF" zum fortlaufenden Aufladen auf "OFF" ein.  $(\Rightarrow$  11)

# **Netzwerk**

### **Verbindung zum Netzwerk kann nicht hergestellt werden.**

- ≥ Überprüfen Sie die Netzwerkverbindung und die Einstellungen. ( $\Rightarrow$  6)
- ≥ Eventuell ist Ihr Drahtlosnetzwerk auf unsichtbar gestellt. Wählen Sie in diesem Fall "Manual settings" in "Methode 2".  $(\Rightarrow 7)$
- ≥ Dieses Gerät kann sich nicht mit einem Drahtlosnetzwerk verbinden, das WEP-Sicherheitseinstellungen mit den WPS-Methoden nutzt ("Methode 1"). Verwenden Sie "Methode 2", um sich mit dem Drahtlosnetzwerk zu verbinden.  $(\Rightarrow 7)$
- ≥ Stellen Sie sicher, dass die Multicast-Funktion im WLAN-Router eingeschaltet (aktiviert) ist.

### **Mein Wireless Router ist WPS PBC-kompatibel, aber die Verbindung funktioniert nicht.**

≥ Wenn das Netzwerk auf unsichtbar gestellt ist, funktioniert die Push Button-Konfiguration nicht. Machen Sie in diesem Fall entweder das Drahtlosnetzwerk sichtbar, während Sie das Netzwerk für dieses Gerät konfigurieren, oder verwenden Sie "Methode 2".  $(\Rightarrow 7)$ 

# **Die Wi-Fi®-Statusanzeige blinkt weiterhin rot.**

≥ Die Wi-Fi®-Statusanzeige blinkt rot, wenn dieses Gerät eine Verbindung zu einem Drahtlosnetzwerk herstellt. Sobald es mit dem Drahtlosnetzwerk verbunden ist, leuchtet die Statusanzeige blau.

Wenn die Statusanzeige weiterhin rot blinkt, überprüfen Sie die Einstellungen des Drahtlosnetzwerks.  $(\Rightarrow 6)$ 

# **Betrieb von AirPlay**

### **Verbindung zum Gerät kann nicht hergestellt werden.**

- Stellen Sie sicher, dass sich dieses Gerät im selben Drahtlosnetzwerk befindet, wie das Gerät, das Sie verwenden möchten.  $(\Rightarrow 6)$
- ≥ Wenn "NET STANDBY auf "OFF" gestellt ist, kann das AirPlay-kompatible Gerät nicht angeschlossen werden, wenn dieses Gerät aus ist.
- ≥ Stellen Sie "NET STANDBY" auf "OFF" (> 11), schalten Sie die Wi-Fi®-Einstellung am AirPlay-kompatiblen Gerät aus, und schalten Sie dieses Gerät aus und wieder an. Verbinden Sie das kompatible Gerät erneut mit dem Wi-Fi®-Netzwerk und wählen Sie dieses Gerät dann wieder als AirPlay-Lautsprecher.

### **Die Wiedergabe startet nicht. Der Sound wird unterbrochen.**

- ≥ Das gleichzeitige Verwenden von anderen 2,4 GHz-Geräten, wie Mikrowellen, schnurlosen Telefonen, etc., kann zu Verbindungsunterbrechungen führen. Erhöhen Sie die Entfernung zwischen diesem System und diesen Geräten.
- ≥ Stellen Sie dieses Gerät nicht in einen Metallschrank, da dieser u.U. das Wi-Fi®-Signal blockiert.
- ≥ Stellen Sie dieses Gerät näher zum Wireless Network Router auf.
- Wenn mehrere Wireless-Geräte gleichzeitig das gleiche Wireless-Netz nutzen, wie auch dieses Gerät, versuchen Sie, die anderen Geräte auszuschalten oder deren Zugriff auf das Wireless-Netz einzuschränken.
- Mit einigen iOS- und iTunes-Versionen ist es unter Umständen nicht möglich, die AirPlay-Wiedergabe erneut zu starten, wenn das Gerät während der AirPlay-Wiedergabe ausgeschaltet wird.

Wählen Sie in diesem Fall ein anderes Gerät über das AirPlay-Symbol der Music-App oder iTunes und wählen Sie dieses Gerät dann erneut als Ausgabelautsprecher aus.  $\Leftrightarrow$  9)

- Wenn die Wiedergabe anhält, überprüfen Sie den Wiedergabestatus am iOS-Gerät oder in iTunes.
- ≥ Wenn die Wiedergabe nicht startet (obwohl die Wi-Fi®-Statusanzeige blau leuchtet und das AirPlay -Symbol angezeigt wird), starten Sie den Wireless Router neu, schalten Sie die Wi-Fi®-Verbindung am iOS-Gerät oder Mac/PC aus und wieder an und stellen Sie dann sicher, dass Ihr drahtloses Heimnetzwerk ausgewählt ist.

# Technische Daten

# ∫ ALLGEMEIN ∫ VERSTÄRKERTEIL

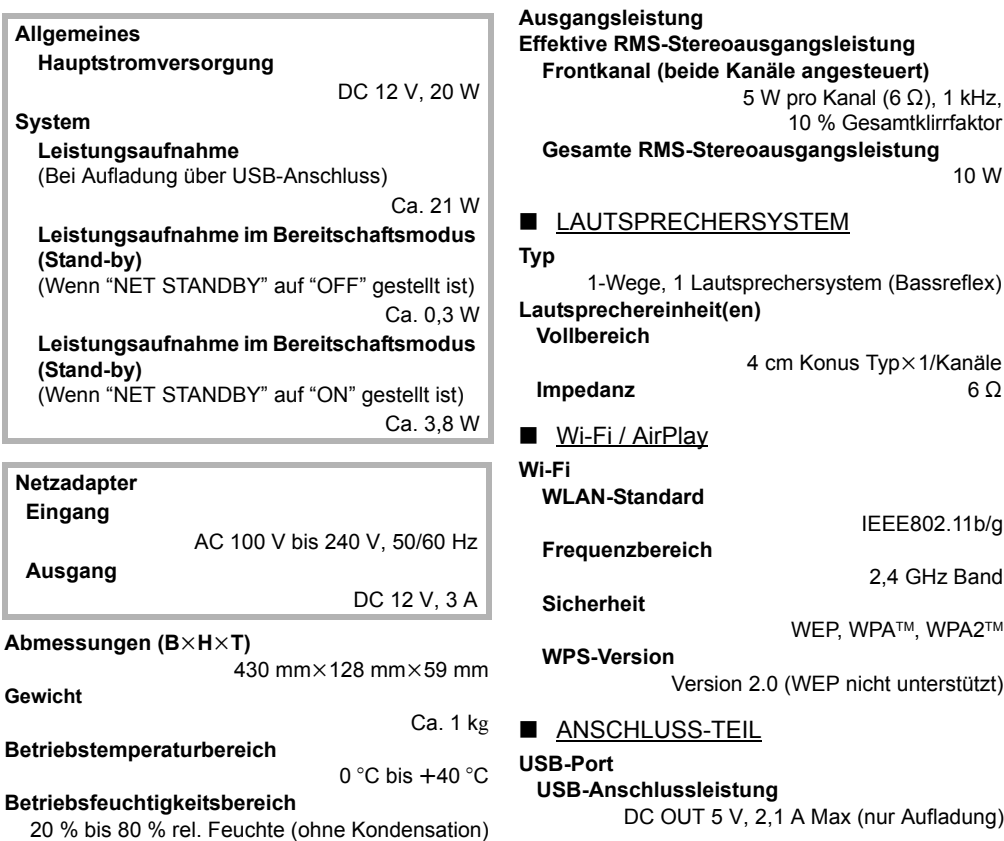

# $\Box$

- ≥ Änderungen der technischen Daten bleiben ohne vorherige Ankündigung vorbehalten. Die Gewichtsangaben und Abmessungen sind ungefähre Werte.
- ≥ Der Gesamtklirrfaktor wurde mit einem Digital-Spektralanalysator gemessen.

# **Benutzerinformation zur Sammlung und Entsorgung von veralteten Geräten und benutzten Batterien**

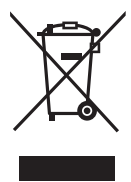

Diese Symbole auf den Produkten, Verpackungen und/oder Begleitdokumenten bedeuten, dass benutzte elektrische und elektronische Produkte und Batterien nicht in den allgemeinen Hausmüll gegeben werden sollen.

Bitte bringen Sie diese alten Produkte und Batterien zur Behandlung, Aufarbeitung bzw. zum Recycling gemäß Ihrer Landesgesetzgebung und den Richtlinien 2002/96/ EG und 2006/66/EG zu Ihren zuständigen Sammelpunkten.

Indem Sie diese Produkte und Batterien ordnungsgemäß entsorgen, helfen Sie dabei, wertvolle Ressourcen zu schützen und eventuelle negative Auswirkungen auf die menschliche Gesundheit und die Umwelt zu vermeiden, die anderenfalls durch eine unsachgemäße Abfallbehandlung auftreten können.

Wenn Sie ausführlichere Informationen zur Sammlung und zum Recycling alter Produkte und Batterien wünschen, wenden Sie sich bitte an Ihre örtlichen Verwaltungsbehörden, Ihren Abfallentsorgungsdienstleister oder an die Verkaufseinrichtung, in der Sie die Gegenstände gekauft haben. Gemäß Landesvorschriften können wegen nicht ordnungsgemäßer Entsorgung dieses Abfalls Strafgelder verhängt werden.

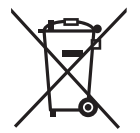

# **Für geschäftliche Nutzer in der Europäischen Union**

Wenn Sie elektrische oder elektronische Geräte entsorgen möchten, wenden Sie sich wegen genauerer Informationen bitte an Ihren Händler oder Lieferanten.

# **[Informationen zur Entsorgung in Ländern außerhalb der Europäischen Union]**

Diese Symbole gelten nur innerhalb der Europäischen Union. Wenn Sie solche Gegenstände entsorgen möchten, erfragen Sie bitte bei den örtlichen Behörden oder Ihrem Händler, welches die ordnungsgemäße Entsorgungsmethode ist.

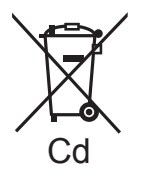

### **Hinweis zum Batteriesymbol (unten zwei Symbolbeispiele):**

Dieses Symbol kann in Kombination mit einem chemischen Symbol verwendet werden. In diesem Fall erfüllt es die Anforderungen derjenigen Richtlinie, die für die betreffende Chemikalie erlassen wurde.

**1177**

### **Konformitätserklärung**

"*Panasonic Corporation*" bestätigt hiermit, dass dieses Produkt den grundlegenden Anforderungen und den weiteren zutreffenden Vorgaben der Richtlinie 1999/5/EC entspricht.

Kunden können eine Kopie der Original-Konformitätserklärung zu unseren R&TTE-Produkten von unserem KE-Server herunterladen: http://www.doc.panasonic.de

Kontaktadresse des zugelassenen Vertragsbüros: Panasonic Marketing Europe GmbH,

Panasonic Testing Centre, Winsbergring 15, 22525 Hamburg, BRD

Dieses Produkt ist für den Einsatz in den folgenden Ländern vorgesehen:

AT, BE, CH, CY, DE, DK, ES, FI, FR, GR, IS, IT, LU, MT, NL, NO, PT, SE

Das Produkt ist für den allgemeinen Bedarf vorgesehen. (Kategorie 3)

# Mesures de précaution

# **AVERTISSEMENT ATTENTION**

# **Appareil**

- ≥ Pour réduire les risques d'incendie, d'électrocution ou de dommages au produit,
	- N'exposez pas cet appareil à la pluie, l'humidité, l'égouttement ou l'éclaboussement.
	- Ne placez pas d'objets remplis d'eau, tels que des vases, sur l'appareil.
	- Utiliser exclusivement les accessoires préconises.
	- Ne retirez pas les caches.
	- Ne réparez pas l'appareil vous-même. Confiez l'entretien a un personnel qualifié.

# **Cordon d'alimentation secteur**

- ≥ Pour réduire les risques d'incendie, d'électrocution ou de dommages au produit,
	- Assurez-vous que la puissance du voltage fourni correspond au voltage inscrit sur l'appareil.
	- Branchez la prise secteur dans la prise électrique.
	- Ne pas tirer, plier ou placer des objets lourds sur le cordon.
	- Ne manipulez pas la prise avec les mains mouillées.
	- Tenez le corps de la prise secteur en la débranchant. – N'utilisez pas de prise secteur ni de prise de courant endommagée.
- ≥ Installez l'appareil de manière à ce que le câble secteur puisse être immédiatement débranché de la prise de courant si un problème survient.

# **Appareil**

- ≥ Ne placez pas de sources de flammes vives telles que bougies allumées sur cet appareil.
- ≥ Cet appareil peut être perturbé par des interférences causées par des téléphones mobiles pendant l'utilisation. En présence de telles interférences, éloignez le téléphone mobile de cet appareil.
- Cet appareil est destiné aux climats tempérés.

# **Emplacement**

- ≥ Pour réduire les risques d'incendie, d'électrocution ou de dommages au produit,
	- N'installez pas et ne placez pas cet appareil dans une bibliothèque, un placard ni dans aucun autre espace réduit. Assurez-vous que l'appareil est bien ventilé.
	- Ne bouchez pas les ouvertures d'aération de cet appareil avec des journaux, nappes, rideaux ou objets similaires.

# **Adaptateur secteur**

Cet adaptateur secteur fonctionne avec un courant secteur de 100 V à 240 V.

# Mais

≥ Procurez-vous un adaptateur pour fiche si la fiche n'entre pas dans la prise secteur murale.

La Marque d'identification du produit se trouve sur le fond de l'apparareil.

# Entretien de l'appareil

Débranchez la fiche d'alimentation secteur de la prise murale avant de procéder à l'entretien.

- Nettoyez cet appareil à l'aide d'un chiffon doux et sec
- ≥ Si l'appareil est très sale, utilisez un chiffon mouillé bien essoré pour nettoyer la saleté, puis essuyez à l'aide un chiffon sec.
- Pour nettoyez les couvre-enceintes, utilisez un chiffon fin. N'utilisez pas de tissus ou d'autres matériaux (serviette-éponge, etc.) produisant des peluches. Dans le cas contraire les déchets peuvent se coincer dans le cache des haut-parleurs.
- ≥ N'utilisez jamais d'alcool, de diluant pour peinture ou de benzine pour nettoyer cet appareil.
- Avant d'utiliser une lingette chimique, lisez attentivement les instructions qui l'accompagnent.
- Pour mettre au rebut ou donner cet appareil

Cet appareil peut conserver les informations de configuration de l'utilisateur. Si vous mettez au rebut ou donner cet appareil, effectuez la procédure pour remettre tous les préréglages sur leur valeur d'usine pour supprimer les paramètres de l'utilisateur.  $\Leftrightarrow$  27, "Pour remettre tous les paramètres sur leur valeur d'usine")

≥ L'historique des opérations peut être enregistré dans la mémoire de cet appareil.

# Licences

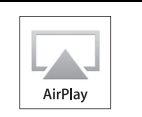

AirPlay, le logo AirPlay, iPad, iPhone, et iPod touch sont des marques de commerce Apple Inc., enregistrées aux Etats-Unis et dans d'autres pays.

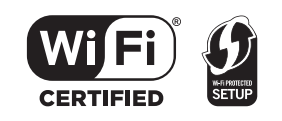

Le logo Wi-Fi CERTIFIED est une marque d'homologation de Wi-Fi Alliance.

La marque Wi-Fi Protected Setup est une marque de Wi-Fi Alliance.

"Wi-Fi", "Wi-Fi Protected Setup", "WPA" et "WPA2" sont des marques commerciales ou des marques déposées de Wi-Fi Alliance.

# Table des matières

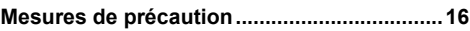

**Préparatifs**

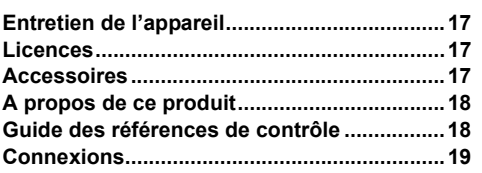

# **Configuration réseau**

**Configuration réseau......................................20**

# **Opérations**

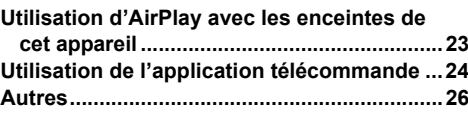

# **Référence**

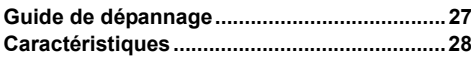

# **Accessoires**

Vérifiez les accessoires fournis avant d'utiliser cet appareil.

- ∏ **1 Adaptateur secteur**
- ∏ **1 Cordon**

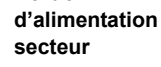

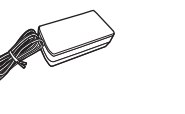

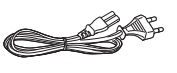

m

Les références des produits fournies dans ce Mode d'emploi sont correctes à compter de mars 2012. Des modifications peuvent être effectuées.

# A propos de ce produit

**Écoute de la musique avec AirPlay**

Avec ce produit, vous pouvez transférer sans fil de la musique provenant d'un dispositif compatible  $(\Rightarrow$  ci-dessous) vers les enceintes de cet appareil

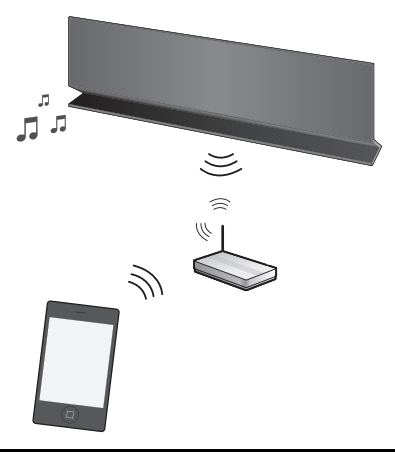

# Guide des références de contrôle

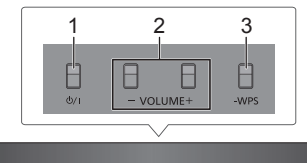

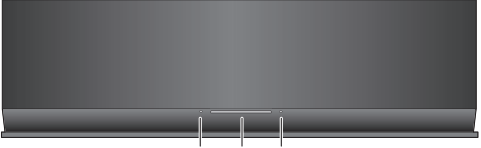

- 1 Commutateur veille/marche [U] 4 5 6
- 2 Règle le volume
- 3 Touche d'appairage WPS
- 4 Indicateur marche
- 5 Indicateur d'état Wi-Fi**®**
- 6 Indicateur de l'opération

# **Dispositifs compatibles**

AirPlay fonctionne avec;

- ≥ iOS 4.2 ou ultérieur
	- jiPod touch (2ème, 3ème et 4ème génération),
	- $-iP$ hone 4S, iPhone 4, iPhone 3GS,
	- -iPad 2, iPad
- ≥ iTunes 10.2 ou ultérieur
	- $-Mac / PC$

(à compter de mars 2012)

# $\square$

Veuillez prendre note que Panasonic n'accepte aucune responsabilité pour la perte de données et/ou d'information.

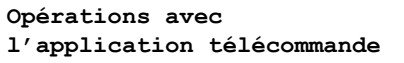

Il est possible de régler le volume, d'allumer cet appareil ou de le mettre en mode veille et de régler différentes autres caractéristiques à partir de l'écran de votre iPhone ou votre iPod touch. Installez cette application spécifique sur votre iPhone ou votre iPod touch pour utiliser cet appareil.  $(\Rightarrow 24)$ 

 $\Box$ 

Cette application est spécialement conçue pour l'iPhone et l'iPod touch.

**18** RQT9657

# **Préparatifs 37***Préparatifs*

# Connexions

Branchez l'adaptateur secteur à la prise secteur murale.

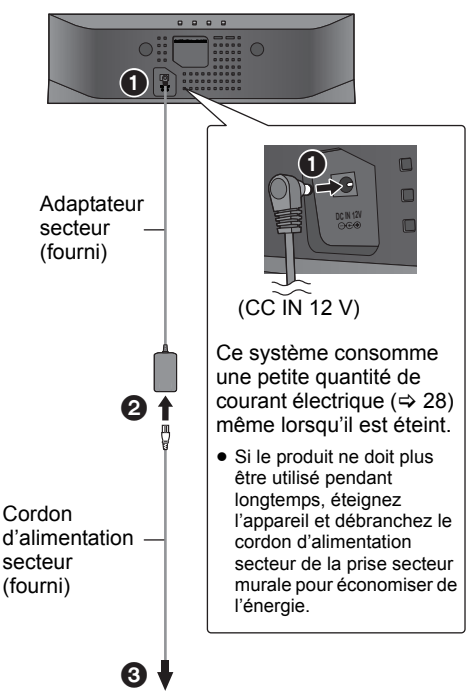

# Vers une prise secteur murale

# $\mathbb{M}$

- ≥ N'utilisez aucun autre adaptateur secteur excepté celui fourni.
- ≥ L'appareil est en veille lorsque l'adaptateur secteur est raccordé. Le circuit principal reste "vivant" aussi longtemps que l'adaptateur secteur est raccordé à une prise électrique.
- Ces haut-parleurs ne possèdent pas de protection magnétique. Ne les placez pas près d'un téléviseur, d'un ordinateur ou d'autres appareils facilement influencés par le magnétisme.
- ≥ Pour déplacer cet appareil, assurez-vous de retirer le câble USB et de le mettre en mode veille.

# **Chargement à partir du port USB**

Lorsque cet appareil est allumé et qu'un lecteur de musique portable compatible avec le chargement USB est raccordé au port USB de cet appareil, le chargement démarre automatiquement.

- ≥ Il est impossible d'écouter la musique présente sur un dispositif connecté à partir des enceintes de cet appareil ou d'actionner le dispositif à partir de cet appareil à travers cette connexion.
- ≥ Même si le chargement n'est pas terminé, celui-ci s'arrêtera et cet appareil repassera en mode veille si la veille automatique est activée. Paramétré "AUTO OFF" sur "OFF" pour un chargement continu.  $(\Rightarrow 25)$
- ≥ Consultez le mode d'emploi du dispositif pour avoir plus de détails sur le chargement.

# **Préparation**

Allumez cet appareil.

**1** Raccordez le dispositif compatible à cet appareil à l'aide d'un câble USB approprié.

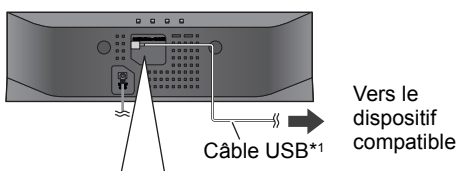

Vers le dispositif

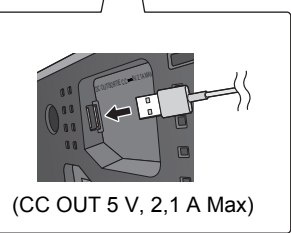

- Consultez le dispositif raccordé pour vérifier si le dispositif est complètement chargé.
- **2** Une fois complètement chargé, débranchez le câble USB de cet appareil.

# $\Box$

- ≥ Il n'y a pas de chargement durant le mode veille.
- Cet appareil est capable de charger jusqu'à une charge de 2,1 A.
- Lorsqu'il est complètement chargé, cet appareil n'arrêtera pas automatiquement le chargement. Débranchez le câble USB une fois que le dispositif raccordé est complètement chargé.
- \*1: Le câble USB n'est pas fourni avec cet appareil. Utilisez le câble USB fourni avec le dispositif compatible. Si aucun câble USB n'est fourni avec le dispositif, assurez-vous d'en utiliser un approprié. Consultez le mode d'emploi du dispositif pour avoir plus de détails sur le câble USB approprié.

# Configuration réseau

Pour utiliser la fonction AirPlay, cet appareil doit être connecté au même réseau sans fil que le dispositif compatible.  $(\Rightarrow 18)$ 

- **1** Appuyez sur **[**Í**/I]** pour allumer l'appareil.
	- ≥ Seul l'indicateur de marche s'allume lorsque le réseau sans fil n'est pas défini.

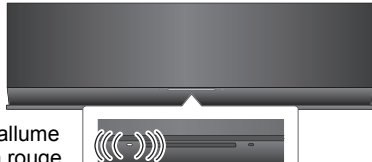

S'allume en rouge

- 
- **2** Contrôlez quel type de routeur de réseau sans fil vous utilisez.

# ∫ **"Méthode 1" :**

Si votre routeur de réseau sans fil prend en charge le WPS (Wi-Fi Protected Setup™).

# ∫ **"Méthode 2" :**

Si votre routeur de réseau sans fil ne prend pas en charge le WPS (Wi-Fi Protected Setup™).

≥ Consultez le mode d'emploi du routeur de réseau sans fil pour avoir plus de détails.

Si vous ne savez pas quel type de routeur de réseau sans fil vous utilisez, utilisez la "Méthode 2".

# $\Box$

- ≥ Pour effectuer la configuration réseau, placez cet appareil près d'un routeur sans fil.
- ≥ L'utilisation simultanée d'autres dispositifs à 2,4 GHz, tels que les fours à micro-onde, les téléphones sans fil, etc. peut causer des coupures de connexion.
- ≥ Immédiatement après avoir allumé cet appareil, la configuration du réseau peut prendre du temps à démarrer.
- ≥ Cet appareil ne peut pas accéder au réseau sans fil en utilisant les paramètres de sécurité WEP avec la "Méthode 1". Utilisez la "Méthode 2" pour accéder au réseau sans fil.
- ≥ Pour annuler la configuration en cours, appuyez sur [少/I] pour éteindre l'appareil.
- ≥ Pour mettre à jour les informations de compatibilité de votre routeur sans fil consultez
- **http://panasonic.jp/support/global/cs/** (Ce site est uniquement en anglais.)

# **Méthode 1**

Si votre routeur de réseau sans fil pend en charge WPS.

∫ Utilisation de la Configuration de la Touche Poussoir WPS (PBC)

# **Le sigle WPS.**

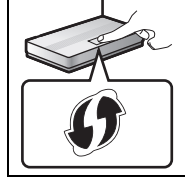

Un routeur sans fil compatible avec la Configuration de la Touche Poussoir WPS (PBC) peut avoir ce symbole.

- **1** Maintenez la pression sur la touche **[– WPS]** de l'appareil pendant plus de 2 sec.
	- Termine l'étape 2 en 2 min.

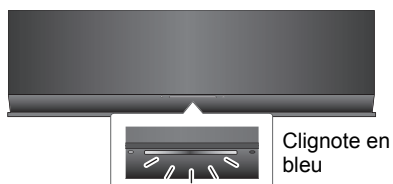

- **2** Appuyez sur la touche WPS du routeur sans fil.
- **3** La configuration de l'appareil est terminée lorsque l'indicateur d'état Wi-Fi® **arrête de clignoter** après environ 2 minutes et **s'allume en bleu**.

L'indicateur d'état Wi-Fi® s'éteint si la connexion n'a pas été établie dans la limite du temps imparti. Essayez de configurer de nouveau. Si l'indicateur d'état Wi-Fi® s'éteint encore, essayez la "Méthode 2".

**4** Pour utiliser AirPlay, retournez à la page 23.

# m

- ≥ Pour utiliser le code PIN WPS, consultez les notes à la page 22.
- ≥ Pour éditer le nom de ce système, il est nécessaire d'utiliser la "Méthode 2".
	- (> 22, "Configuration complémentaire")

# **Méthode 2**

Si votre routeur de réseau sans fil ne prend pas en charge le WPS.

Avec cette méthode, vous accèderez à la configuration du réseau sans fil de cet appareil à partir du navigateur Internet de votre dispositif compatible.

≥ Les explications suivantes se basent sur un iPhone.

# **Préparation**

- Allumez votre iPhone.
- **1** Maintenez la pression sur les touches **[VOLUME +1 et [– WPS]** de cet appareil pendant plus de 2 sec.

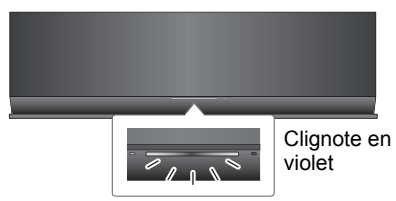

- ≥ Si l'indicateur clignote en bleu, éteignez l'appareil, rallumez-le et répétez l'étape 1.
- **2** Connectez votre iPhone au réseau sans fil de cet appareil appelé<br>"Setup" "**Setup \_ \_ \_ \_ \_ \_**".\*1, 2

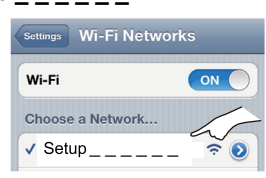

- Une fois que "Setup \_\_\_\_\_\_" est sélectionné, continuez vers l'étape 3.
- **3** Démarrez "**Safari**" sur votre iPhone et tapez "**http://192.168.1.12/**" dans le champ de saisi de l'adresse URL et affichez la page.

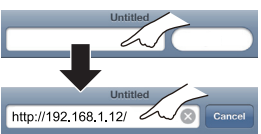

 $\downarrow$  La fenêtre de configuration de cet appareil s'affiche.

# **4** Sélectionnez "**Search wireless network**".

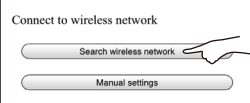

- **5** Sélectionnez et saisissez les détails.
- ≥ Vérifiez le **nom de votre réseau domestique sans fil** (Network name (SSID)) et le **mot de passe** de ce réseau. Ceci peut souvent être trouvé sur le routeur sans fil lui-même.

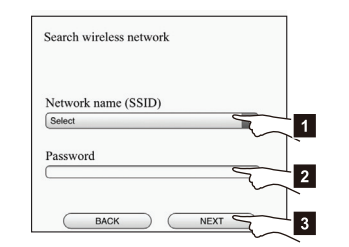

- [1] Sélectionnez le **nom de votre réseau domestique sans fil**.\*3
- [2] Tapez le **mot de passe**.
- [3] Sélectionnez "**NEXT**".

**6** Sélectionnez "**JOIN**" pour appliquer la configuration.

- $\rightarrow$  Dans la fenêtre pop-up, sélectionnez "OK" pour continuer.
	- Sélectionnez "CANCEL" pour retourner à la fenêtre de configuration.
- → L'indicateur d'état Wi-Fi® clignote en bleu.
	- Vous pouvez à présent fermer le navigateur Safari.
- **7** La configuration de l'appareil est terminée lorsque l'indicateur d'état Wi-Fi® **arrête de clignoter** après environ 2 minutes et **s'allume en bleu**.

Si l'indicateur d'état Wi-Fi® s'éteint, éteignez et rallumez l'appareil, vérifiez le mot de passe du réseau sans fil et les autres paramètres et recommencez à partir de l'étape 1.

- **8** Assurez-vous de reconnecter votre iPhone à votre **réseau domestique sans fil**.\*4
- **9** Pour utiliser AirPlay, retournez à la page 23.
- \*1: " \_ " symbolise une entrée unique pour chaque paramètre.
- \*2: Assurez-vous que le DHCP est activé dans la configuration de l'iPhone.
- \*3: Si vous avez configuré votre réseau sans fil pour qu'il soit invisible, sélectionnez "BACK" et consultez "Configuration alternative".  $(\Rightarrow 22)$
- \*4: Pour utiliser la fonction AirPlay, connectez l'iPhone au réseau sans fil sélectionné à l'étape 5. (> ci-dessus)

# **Configuration réseau avancée**

≥ Les paramètres ci-dessous sont des paramètres supplémentaires ou alternatifs pour la "Méthode 2".  $(\Rightarrow 21)$ 

### **Configuration alternative**

# **A la place des étapes 4 et 5:**

Sélectionnez "Manual settings".

- 1 Tapez le **nom de votre réseau domestique sans fil** dans le champ de saisie "Network name (SSID)".
- 2 Sélectionnez la **méthode de cryptage** à partir de la liste déroulante "Security system".
- 3 Tapez le **mot de passe** dans le champ de saisie "Password" puis sélectionnez "NEXT".

# **Configuration complémentaire**

### **Après l'étape 5 et avant l'étape 6:**

Si votre réseau domestique sans fil a été configuré pour utiliser des adresses IP, Masque de sous-réseau, Passerelle par défaut, Serveur DNS Préféré, etc. spécifiques.

Sélectionnez "Advanced network settings".

- $\overline{\phantom{a}}$  Saisissez les adresses demandées dans chacun des champs et sélectionnez "OK".
- Pour remettre les paramètres sur DHCP, sélectionnez "ON" à partir de la liste déroulante "DHCP".

Si vous désirez changer le nom de cet appareil. Sélectionnez "Edit STEREO SYSTEM name".

- $\overline{\phantom{a}}$  Seuls les caractères ASCII peuvent être utilisés.
- $\rightarrow$  Tapez le nouveau nom dans le champ de saisie "STEREO SYSTEM name" et sélectionnez "OK".

### ſŒ

- ≥ Autorisez Java et les Cookies dans les paramètres de votre navigateur.
- ≥ Cet appareil peut également être configuré en utilisant le code WPS PIN.

Remplacez l'étape 2 de la "Méthode 1" par les étapes suivantes.

(Avant le démarrage, consultez le mode d'emploi du routeur de réseau sans fil pour avoir des détails sur la manière d'entrer le code PIN.)

1 Tandis que l'indicateur d'état Wi-Fi® clignote en bleu, maintenez de nouveau la pression sur  $[-$  WPS $]$ .

↓ L'indicateur d'état Wi-Fi® clignote en violet. Passez à l'étape suivante.

2 Entrez le code PIN "64428147" dans le routeur sans fil.

# Utilisation d'AirPlay avec les enceintes de cet appareil

# **Préparation**

- Terminez la configuration réseau. ( $\Rightarrow$  20)
- ≥ Connectez le dispositif iOS ou Mac/PC sur le même **réseau domestique sans fil** que cet appareil.

# **1** Allumez l'appareil.

≥ Vérifiez que l'indicateur d'état Wi-Fi® **s'allume en bleu**.

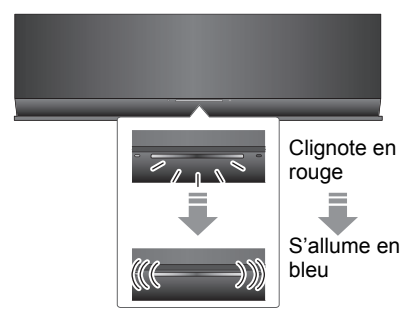

- ≥ S'il continue de clignoter en rouge, vérifiez les paramètres du réseau sans fil.  $(\Rightarrow 20)$
- **2** Dispositif iOS:

Démarrez l'application "**Music**" (ou iPod).

Mac/PC:

# Démarrez "**iTunes**".

≥ Si l'application Music sur votre dispositif iOS est utilisée, sélectionnez le fichier audio que vous désirez jouer.

- **3** Sélectionnez "Panasonic AP01  $^{18}$   $^{11}$ à partir de l'icône AirPlay se trouvant dans l'angle inférieur droit de l'afficheur.
	- $\rightarrow$  Contrôlez la configuration du volume avant de démarrer la lecture. (Lorsque AirPlay est utilisé pour la première fois, le volume peut être réglé sur le maximum.)

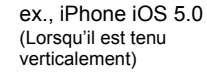

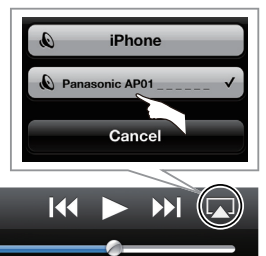

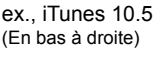

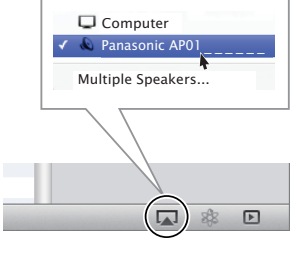

- **4** Démarrez la lecture.
	- La lecture démarrera avec un léger retard.

- ≥ Cet appareil peut être configuré pour s'allumer automatiquement lorsqu'il est sélectionné pour servir d'enceinte. (> 25)
- ≥ Le changement de volume sur le dispositif iOS ou iTunes sera appliqué à cet appareil. (Consultez l'iTunes Help pour connaître les paramètres nécessaires dans iTunes.)
- ≥ Avec certaines versions iOS et iTunes, il pourrait être impossible de redémarrer la lecture AirPlay si l'appareil est éteint durant la lecture AirPlay. Dans ce cas, sélectionnez un dispositif différent à partir de l'icône AirPlay de l'application Music ou iTunes puis
- resélectionnez cet appareil comme sortie des enceintes.
- ≥ AirPlay ne fonctionnera pas en regardant des vidéos sur iTunes.
- ≥ Si l'icône AirPlay ne s'affiche pas même si l'indicateur d'état Wi-Fi® est allumé en bleu, essayez de redémarrer le routeur du réseau sans fil.

\*2: Si vous n'avez pas changé le nom, cet appareil s'affichera ainsi "Panasonic AP01 Le nom qui s'affiche pour cet appareil peut être changé à partir des paramètres "Edit STEREO SYSTEM name" de la "Méthode 2". (→ 22, "Configuration complémentaire")

*Opérations Configuration réseau*

Opérations

**Configuration réseau** 

<sup>\*1: &</sup>quot; \_ " symbolise une entrée unique pour chaque paramètre.

# Utilisation de l'application télécommande

**En installant l'application télécommande "Panasonic Stereo System Remote 2012" sur votre iPhone ou votre iPod touch, il est possible de régler le volume, d'allumer et d'éteindre l'appareil et de régler différentes autres caractéristiques de cet appareil.**

≥Les opérations et les paramétrages suivants ne peuvent pas être effectués à partir d'un ordinateur.

# **Visitez le site web suivant pour avoir des détails sur la manière d'utiliser l'application télécommande "Panasonic Stereo System Remote 2012": http://panasonic.jp/support/global/cs/**

(Ce site est uniquement en anglais.)

# $\Box$

- Cette application est spécialement conçue pour l'iPhone et l'iPod touch.
- ≥ Certaines opérations et certains paramétrages ne peuvent être effectués qu'en utilisant l'application télécommande.
- ≥ Consultez le mode d'emploi de l'iPhone ou de l'iPod touch pour avoir plus de détails sur ses opérations.

### **Installation de l'application**

# **Préparation**

Connectez l'iPhone ou iPod touch à l'Internet.

- **1** Sur l'iPhone ou iPod touch: Démarrez l'application "**App Store**".
- **2** Sélectionnez "**Search**" et recherchez "**Panasonic Stereo System Remote 2012**".
- **3** Sélectionnez "**Panasonic Stereo System Remote 2012**" et installez-le sur votre dispositif iOS.
	- ≥ L'icône de l'application télécommande appelée "**StereoRemote**" est ajoutée à votre écran d'accueil.

# **Opérations à partir de l'application télécommande**

# **Préparation**

- $\bullet$  Terminez la configuration réseau. ( $\Rightarrow$  20)
- Allumez l'appareil.
	- Vérifiez que l'indicateur d'état Wi-Fi® s'allume en bleu.  $(\Rightarrow 18)$ S'il continue de clignoter en rouge, vérifiez les paramètres du réseau sans fil.  $(\Rightarrow 20)$
- Allumez l'iPhone ou l'iPod touch. (Assurez-vous que l'iPhone ou iPod touch est connecté au même réseau sans fil que cet appareil.)
- **1** Sur l'iPhone ou iPod touch: Démarrez l'application "**StereoRemote**".
- **2** Si la "**Device List**" s'affiche, sélectionnez "**Panasonic AP01 \_ \_ \_ \_ \_ \_**".\*1, 2
	- $\rightarrow$  Un écran de menu s'affiche. – L'indicateur de l'opération ( $\Rightarrow$  18) clignote en vert.

<sup>\*1: &</sup>quot; " symbolise une entrée unique pour chaque paramètre.

<sup>\*2:</sup> Si vous n'avez pas changé le nom, cet appareil s'affichera ainsi "Panasonic AP01 Le nom qui s'affiche pour cet appareil peut être changé à partir des paramètres "Edit STEREO SYSTEM name" de la "Méthode 2". ( $\Rightarrow$  22, "Configuration complémentaire")

# Réglage du son autre du son autre réglage

Les opérations suivantes peuvent être effectuées à partir de l'écran "Sound".

# ■ L'équaliseur prédéfini

"HEAVY" (lourd), "SOFT" (doux), "CLEAR" (clair), "VOCAL" (voix) ou "FLAT" (plat/désactivé).

≥ Le préréglage d'usine est sur "HEAVY".

# ∫ Graves et Aigus (BASS, TREBLE)

Réglez le niveau  $(-4 \text{ à } +4)$ .

# ∫ Dynamique des Basses (D.BASS)

"ON" ou "OFF".

≥ Le préréglage d'usine est sur "ON".

# ■ Surround Direct-Vocal (D.SURROUND)

"LEVEL 1" "LEVEL 2" ou "OFF"

- ≥ Le préréglage d'usine est sur "OFF".
- ∫ Coupure du son (MUTE)

Le son est temporairement coupé (muet).

# ■ Réglage du volume (VOL)

Déplacez la barre du volume pour régler le volume de cet appareil.

# $\Box$

Lorsque ces effets sont utilisés, certaines sources peuvent réduire la qualité du son. Si cela arrive, désactivez les effets sonores.

Les opérations suivantes peuvent être effectuées à partir de l'écran "Controller".

# Allume ou éteint cet appareil ( $\langle$ )

# $\Box$

Pour allumer cet appareil, "NET STANDBY" doit être placé sur "ON". (⇔ ci-dessous)

# ■ Veille automatique (AUTO OFF)

Cet appareil peut être paramétré pour s'éteindre automatiquement si aucun son n'est diffusé et si aucune opération n'est effectuée pendant 30 minutes.

● Avec le préréglage d'usine, cette fonction est activée. Pour désactiver cette fonction, sélectionnez "OFF".

# ll Th

- Sauf si la veille automatique est désactivée, cette fonction marchera chaque fois que cet appareil est allumé.
- Ce paramétrage peut uniquement être effectué en utilisant l'application télécommande.

# ■ Veille réseau (NET STANDBY)

Cet appareil peut s'allumer automatiquement à partir du mode veille lorsqu'il est sélectionné pour servir d'enceinte AirPlay.

≥ Avec le préréglage d'usine, cette fonction est désactivée. Pour activer cette fonction, sélectionnez "ON".

# $\Box$

- ≥ Le préréglage d'usine est sur "OFF". si cette fonction est sur "ON" la consommation d'énergie de veille augmentera.
- Ce paramétrage peut uniquement être effectué en utilisant l'application télécommande.

# Autres

Pour vérifier la force du signal Wi-Fi® à l'endroit où l'appareil est situé.

# **Préparation**

- Allumez l'appareil.
- ≥ Connectez cet appareil à un réseau sans fil.  $(\Rightarrow 20)$
- **1** Si cet appareil est en cours d'utilisation, arrêtez la lecture AirPlay sur cet appareil. ● Attendez au moins 15 secondes avant de poursuivre vers l'étape 2.
- **2** Maintenez la pression sur les touches **[– VOLUME]** et **[VOLUME +]** de cet appareil pendant plus de 2 sec.
- **3** L'indicateur de l'opération **s'allume** et **puis clignote** un nombre défini de fois. Comptez le nombre de fois que l'indicateur clignote.

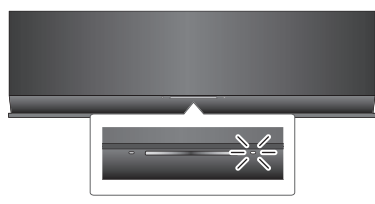

● Une connexion stable est disponible lorsque l'indicateur de l'opération clignote 3 fois.

# $\square$

Changez la position ou l'angle du routeur du réseau sans fil ou l'appareil dans les cas suivants:

- L'indicateur de l'opération ne clignote que 2 ou 1 fois.
- Le son est coupé.

# **Force du signal Wi-Fi**® **Mise à jour du logiciel**

Occasionnellement, Panasonic peut mettre à disposition des mises à jour du logiciel pour qu'elles ajoutent ou améliorent les fonctionnalités. Ces mises à jours sont disponibles gratuitement.

# **Préparation**

- ≥ Allumez l'appareil.
- ≥ Connectez cet appareil à un réseau sans fil. (> 20)
	- $-$  Assurez-vous que le réseau sans fil est connecté à internet.
- **1** Maintenez la pression sur les touches **[– VOLUME]** et **[– WPS]** de cet appareil pendant plus de 2 sec. {. L'indicateur de l'opération (> 18) clignote.

# **NE DEBRANCHEZ PAS l'adaptateur secteur pendant que cet appareil fait sa mise à jour.**

- Pendant le traitement de la mise à jour, aucune autre opération ne peut être effectuée.
- ≥ Si la mise à jour a échoué, l'indicateur de l'opération
- $cli$ gnotera en une séquence spécifique. ( $\Leftrightarrow$  ci-dessous)
- **2** L'indicateur de l'opération **s'allume** si la mise à jour s'est achevée avec succès.
	- ≥ Si la mise à jour du logiciel n'est pas nécessaire, l'indicateur de l'opération **s'éteint**.
- **3** Débranchez l'adaptateur secteur et rebranchez-le après 3 minutes.
- ≥ **Le téléchargement demande plusieurs minutes. Cela pourrait prendre plus de temps ou ne pas fonctionner correctement en fonction de l'état de la connexion.**

# $\Box$

Si la mise à jour a échoué, l'indicateur de l'opération clignotera en une séquence spécifique.

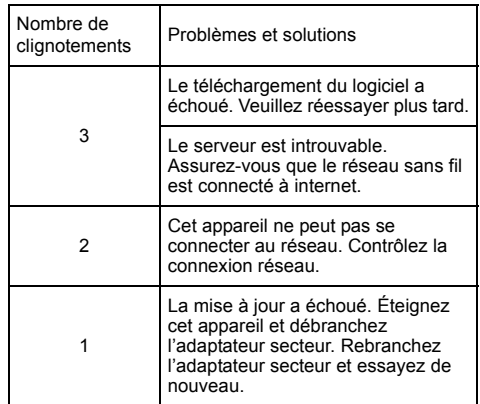

# Guide de dépannage

Avant de contacter le service après-vente, effectuez les vérifications suivantes. Si vous avez des doutes sur certains points, ou si les solutions fournies dans le guide suivant ne permettent pas de résoudre le problème, contactez votre revendeur pour connaître la marche à suivre.

### **Pour remettre tous les paramètres sur leur valeur d'usine**

Si une des situations suivantes se produit, réinitialisez la mémoire:

- Aucune réponse lorsque les touches sont actionnées.
- ≥ Si vous désirez effacer et réinitialiser le contenu de la mémoire.
- 1 Débranchez le cordon d'alimentation secteur. (Attendez au moins 3 minutes avant de poursuivre vers l'étape (2).)
- 2 Tout en appuyant et en maintenant la touche [少/]] de l'appareil principal, rebranchez le cordon d'alimentation secteur.
	- Gardez [U/I] appuyé jusqu'à ce que l'indicateur de l'opération (> 18) **clignote 4 fois**. (Environ 10 secondes.)
- $(3)$  Relâchez  $[6]/1$ .

### ſŒ

Tous les paramètres sont revenus au réglage d'usine. Vous devrez réinitialiser les éléments de la mémoire.

# **Avez-vous la dernière version du logiciel installée?**

● Occasionnellement, Panasonic peut mettre à disposition des mises à jour du logiciel pour qu'elles ajoutent ou améliorent les fonctionnalités.  $( \Rightarrow 26)$ 

**Problèmes courants**

### **Un bourdonnement est audible durant la lecture.**

≥ Un cordon d'alimentation secteur ou un éclairage fluorescent se trouve près des câble. Gardez les autres câbles et appareils éloignés des câbles de cet appareil.

### **L'indicateur de l'alimentation clignote en rouge.**

≥ L'appareil n'a pas été utilisé pendant environ 30 minutes et s'éteindra dans une minute. Appuyez sur n'importe quelle touche pour l'annuler.  $(\Rightarrow 25)$ 

### **Le dispositif connecté au port USB ne se charge pas.**

≥ Est-ce que cet appareil est allumé? Si non, allumez cet appareil.  $(\Rightarrow 18)$ 

Même si le chargement n'est pas terminé, celui-ci s'arrêtera si la veille automatique est activée.

Paramétré "AUTO OFF" sur "OFF" pour un chargement continu.  $(\Rightarrow 25)$ 

### **Réseau**

### **Impossible de se connecter au réseau.**

- Vérifiez les paramètres et la connexion réseau. (=> 20)
- ≥ Votre réseau sans fil peut avoir été paramétré pour être invisible. Dans ce cas sélectionnez "Manual settings" dans "Méthode 2".  $(\Rightarrow 21)$
- Cet appareil ne peut pas faire la jonction avec un réseau sans fil en utilisant les paramètres de sécurité WEP avec les méthodes WPS ("Méthode 1"). Utilisez la "Méthode 2" pour effectuer la jonction avec le réseau sans fil. ( $\Rightarrow$  21)
- ≥ Assurez-vous que la fonction multicast du routeur de réseau sans fil est en marche (active).

### **Mon routeur de réseau sans fil est compatible WPS PBC, mais l'appairage ne fonctionne pas.**

≥ Si le réseau est paramétré pour être invisible, la configuration de la touche poussoir ne fonctionne pas. Dans ce cas, rendez votre réseau visible lorsque vous le configurez pour cet appareil ou utilisez la "Méthode 2".  $($  $\Rightarrow$  21)

### **L'indicateur d'état Wi-Fi® continue de clignoter en rouge.**

≥ L'indicateur d'état Wi-Fi® clignote en rouge lorsque cet appareil est en cours de connexion au réseau sans fil. Une fois qu'il sera connecté au réseau sans fil il s'allumera en bleu.

S'il continue de clignoter en rouge, vérifiez les paramètres du réseau sans fil.  $\overrightarrow{P}$  20)

# **Opérations AirPlay**

### **Impossible de se connecter à l'appareil.**

- Assurez-vous que cet appareil est sur le même réseau sans
- fil que le dispositif que vous essayez d'utiliser. (⇒ 20)<br>● Si "NET STANDBY" est sur "OFF", le dispositif compatible AirPlay ne peut pas se connecter si cet appareil est éteint.
- Paramétrez "NET STANDBY" sur "OFF" (=> 25), désactivez le paramètre Wi-Fi® sur le dispositif compatible AirPlay puis éteignez cet appareil et rallumez-le. Reconnectez le dispositif compatible au réseau Wi-Fi® puis sélectionnez de nouveau cet appareil comme enceintes AirPlay.

# **La lecture ne démarre pas.**

### **Le son est coupé.**

- ≥ L'utilisation simultanée d'autres dispositifs à 2,4 GHz, tels que les fours à micro-onde, les téléphones sans fil, etc. peut causer des coupures de connexion. Augmentez la distance entre cet appareil et ces dispositifs.
- ≥ Ne placez pas cet appareil à l'intérieur d'une armoire métallique, car cela pourrait bloquer le signal Wi-Fi®.
- ≥ Placez cet appareil près du routeur de réseau sans fil.
- ≥ Si plusieurs dispositifs sans fil sont utilisés simultanément sur le même réseau sans fil que cet appareil, essayez d'éteindre les autres dispositifs ou de réduire leur utilisation du réseau sans fil.
- ≥ Avec certaines versions iOS et iTunes, il pourrait être impossible de redémarrer la lecture AirPlay si l'appareil est éteint durant la lecture AirPlay.

Dans ce cas, sélectionnez un dispositif différent à partir de l'icône AirPlay de l'application Music ou iTunes puis resélectionnez cet appareil comme sortie des enceintes.  $(\Rightarrow 23)$ 

- ≥ Si la lecture s'arrête, vérifiez l'état de la lecture sur le dispositif iOS ou iTunes.
- ≥ Si la lecture ne démarre pas (même alors que l'indicateur d'état Wi-Fi® est allumé en bleu et que l'icône AirPlay est affichée), redémarrez le routeur internet sans fil, activez et désactivez la connexion Wi-Fi® sur le dispositif iOS ou MAC/PC, puis assurez-vous que votre réseau domestique sans fil est sélectionné.

*Référence*

Référence

# Caractéristiques

### ∫ GÉNÉRALITÉS ∫ SECTION AMPLIFICATEUR ■ SECTION SYSTÈME ENCEINTE ■ SECTION Wi-Fi / AirPlay **Général Indice principal** CC 12 V, 20 W **Système Consommation d'énergie** (Avec chargement par port USB) Environ 21 W **Consommation d'énergie en mode veille** (Lorsque "NET STANDBY" est "OFF") Environ 0,3 W **Consommation d'énergie en mode veille** (Lorsque "NET STANDBY" est "ON") Environ 3,8 W **Adaptateur secteur Entrée** SECTEUR 100 V à 240 V, 50/60 Hz **Sortie** CC 12 V, 3 A **Dimensions (L**k**H**k**P)** 430 mmk128 mmk59 mm **Masse** Environ 1 kg **Puissance de sortie Puissance du mode de sortie stéréo RMS Canal avant (deux canaux entrainés)** Distorsion Harmonique Totale 10 % **Puissance du mode stéréo RMS totale Type Haut-parleur(s) Gamme étendue Wi-Fi Norme WLAN** IEEE802.11b/g **Gamme de fréquence** 2,4 GHz bande **Sécurité** WFP WPA™ WPA2™ **Version WPS**

**Plage de température en fonctionnement**  $0 °C$  à  $+40 °C$ 

**Plage d'humidité de fonctionnement**

20 % à 80 % RH (sans condensation)

■ SECTION CONNECTEUR

# **Le port USB**

# **Alimentation du port USB**

CC OUT 5 V, 2,1 A Max (chargement uniquement)

### M

- Ces caractéristiques peuvent être soumises à des changements sans avis préalable. La masse et les dimensions sont approximatives.
- ≥ La distorsion harmonique totale est mesurée à l'aide d'un analyseur de spectre numérique.

 $5 W$  par canal (6  $Q$ ), 1 kHz

10 W

Système à 1 haut-parleur à 1 voie (Réflexe basse)

4 cm Type Conique × 1/canaux **Impédance** 6 Ω

Version 2.0 (WEP non supporté)

# **Avis aux utilisateurs concernant la collecte et l'élimination des piles et des appareils électriques et électroniques usagés**

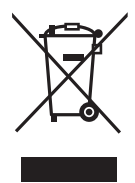

Apposé sur le produit lui-même, sur son emballage, ou figurant dans la documentation qui l'accompagne, ce pictogramme indique que les piles et appareils électriques et électroniques usagés doivent être séparés des ordures ménagères. Afin de permettre le traitement, la valorisation et le recyclage adéquats des piles et des appareils usagés, veuillez les porter à l'un des points de collecte prévus, conformément à la législation nationale en vigueur ainsi qu'aux directives 2002/96/CE et 2006/66/CE.

En éliminant piles et appareils usagés conformément à la réglementation en vigueur, vous contribuez à prévenir le gaspillage de ressources précieuses ainsi qu'à protéger la santé humaine et l'environnement contre les effets potentiellement nocifs d'une manipulation inappropriée des déchets.

Pour de plus amples renseignements sur la collecte et le recyclage des piles et appareils usagés, veuillez vous renseigner auprès de votre mairie, du service municipal d'enlèvement des déchets ou du point de vente où vous avez acheté les articles concernés.

Le non-respect de la réglementation relative à l'élimination des déchets est passible d'une peine d'amende.

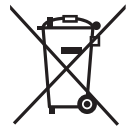

# **Pour les utilisateurs professionnels au sein de l'Union européenne**

Si vous souhaitez vous défaire de pièces d'équipement électrique ou électronique, veuillez vous renseigner directement auprès de votre détaillant ou de votre fournisseur.

# **[Information relative à l'élimination des déchets dans les pays extérieurs à l'Union européenne]**

Ce pictogramme n'est valide qu'à l'intérieur de l'Union européenne. Pour connaître la procédure applicable dans les pays hors Union Européenne, veuillez vous renseigner auprès des autorités locales compétentes ou de votre distributeur.

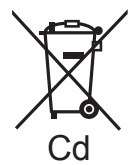

# **Note relative au pictogramme à apposer sur les piles (voir les 2 exemples ci-contre)**

Le pictogramme représentant une poubelle sur roues barrée d'une croix est conforme à la réglementation. Si ce pictogramme est combiné avec un symbole chimique, il remplit également les exigences posées par la Directive relative au produit chimique concerné.

# **1177**

### **Déclaration de conformité (DoC)**

Par la présente, "*Panasonic Corporation*" déclare que ce produit est en conformité avec les exigences essentielles et les autres clauses justificatives de la Directive 1999/5/EC.

Les clients peuvent télécharger une copie de la Déclaration de Conformité de nos produits R&TTE à partir de notre serveur DoC: http://www.doc.panasonic.de

Contact du Représentant Autorisé : Panasonic Marketing Europe GmbH,

Panasonic Testing Centre, Winsbergring 15, 22525 Hamburg, Allemagne

Ce produit est destiné à être utilisé dans les pays suivants. AT, BE, CH, CY, DE, DK, ES, FI, FR, GR, IS, IT, LU, MT, NL, NO, PT, SE Ce produit est destiné à une clientèle générale. (Catégorie 3)

# Precauzioni di sicurezza

# **Unità**

- ≥ Per ridurre il rischio d'incendio, folgorazioni o danni all'unità,
	- Non esporre questa unità alla pioggia, umidità, gocciolamenti o spruzzi.
	- Non posare oggetti contenenti liquidi, come un vaso di fiori, su questa unità.
	- Utilizzare solo gli accessori consigliati.
	- Non rimuovere le coperture.
	- Non riparare quest'unità da soli. Per qualsiasi riparazione rivolgersi a un tecnico qualificato.

# **Cavo di alimentazione CA**

- ≥ Per ridurre il rischio d'incendio, folgorazioni o danni all'unità,
	- Accertarsi che la tensione di alimentazione corrisponda a quella indicata su questa unità.
	- Inserire fino in fondo la spina del cavo di alimentazione nella presa.
	- Non tirare, piegare, o appoggiare oggetti pesanti sul cavo di alimentazione.
	- Non maneggiare la spina con le mani bagnate.
	- Tenere la spina del cavo di alimentazione tra le dita quando la si scollega.
	- Non utilizzare una spina o una presa di rete danneggiate.
- ≥ Installare l'unità in modo che sia possibile scollegare immediatamente il cavo dell'alimentatore CA dalla presa di rete in caso di problemi.

# **ATTENZIONE AVVERTENZA**

# **Unità**

- ≥ Non mettere sull'unità sorgenti di fiamme nude, come candele accese.
- Durante l'uso, questa unità potrebbe essere soggetta all'interferenza radio causata dal cellulare. Se si dovesse verificare tale interferenza, aumentare la distanza tra questa unità e il cellulare.
- ≥ Questa unità è progettata per l'uso nei paesi con clima mite.

# **Collocazione**

- ≥ Per ridurre il rischio d'incendio, folgorazioni o danni all'unità,
	- Per mantenere una buona ventilazione, non installare o sistemare questa unità in uno scaffale dei libri, armadietto incorporato od altro spazio ristretto.
	- Non ostruire le aperture di ventilazione di questa unità con giornali, tovaglie, tende ed altri oggetti simili.

# **Alimentatore CA**

Questo alimentatore CA opera con corrente alternata da 100 V a 240 V.

### Tuttavia

≥ Procurarsi un adattatore adeguato se la spina non entra nella presa di rete CA.

Il contrassegno di identificazione prodotto è situato sul lato inferiore dell'unità.

# Cura dell'unità

Estrarre la spina dell'alimentazione CA dalla presa di eseguire qualsiasi operazione di manutenzione.

- ∫ Pulire questa unità con un panno asciutto e morbido
- ≥ Se l'unità è molto sporca, passare un panno inumidito e ben strizzato per rimuovere lo sporco, quindi un panno asciutto.
- ≥ Quando si puliscono le coperture dei diffusori, utilizzare un panno fine. Non utilizzare tessuti o altri materiali (asciugamani, ecc.) che possano lasciare residui. In caso contrario i residui potrebbero rimanere incastrati all'interno della copertura dei diffusori.
- ≥ Non utilizzare mai alcol, solventi per vernici o benzina per pulire questa unità.
- ≥ Prima di utilizzare un panno chimico, leggere attentamente le relative istruzioni.

# ∫ Quando si smaltisce o si cede l'unità

L'unità può mantenere memorizzate al proprio interno le impostazioni relative all'utente. Se si smaltisce o si cede l'unità, seguire la procedure indicata per ripristinare le impostazioni di fabbrica, cancellando le impostazioni effettuate dall'utente.  $\Leftrightarrow$  41. "Per ripristinare tutte le impostazioni predefinite in fabbrica")

≥ Nella memoria di questa unità può essere registrato lo storico delle operazioni effettuate.

# Licenze

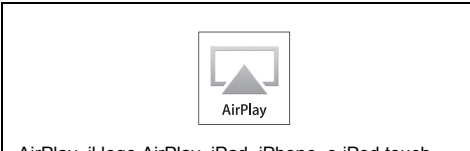

AirPlay, il logo AirPlay, iPad, iPhone, e iPod touch sono marchi di Apple Inc., registrati negli Stati Uniti e in altri paesi.

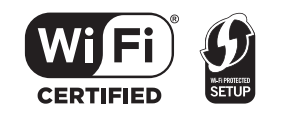

Il logo Wi-Fi CERTIFIED è un marchio di certificazione rilasciato da Wi-Fi Alliance.

Il marchio Wi-Fi Protected Setup è un marchio di Wi-Fi Alliance.

"Wi-Fi", "Wi-Fi Protected Setup", "WPA" e "WPA2" sono marchi o marchi registrati di Wi-Fi Alliance.

# Sommario

**Precauzioni di sicurezza.................................30**

**Preparativi**

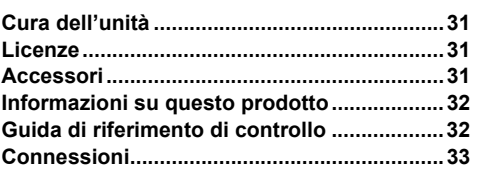

# **Impostazioni di rete**

**Impostazioni di rete ........................................34**

# **Operazioni**

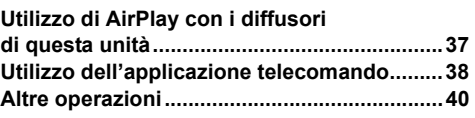

# **Consultazione**

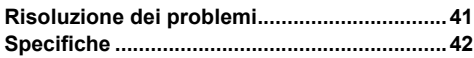

# Accessori

Prima di utilizzare l'unità controllare che siano presenti gli accessori in dotazione.

∏ **1 Alimentatore CA** ∏ **1 Cavo di** 

# **alimentazione CA**

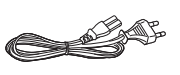

 $\Box$ 

I codici prodotto forniti in queste istruzioni per l'uso sono aggiornati a marzo 2012. Possono essere soggetti a modifiche.

Impostazioni di rete

Operazioni

# Informazioni su questo prodotto

# **Ascolto di musica con AirPlay**

Questo prodotto consente di inviare della musica in streaming da uno dei dispositivi compatibili elencati (> in basso) ai diffusori dell'unità, senza l'utilizzo di fili.

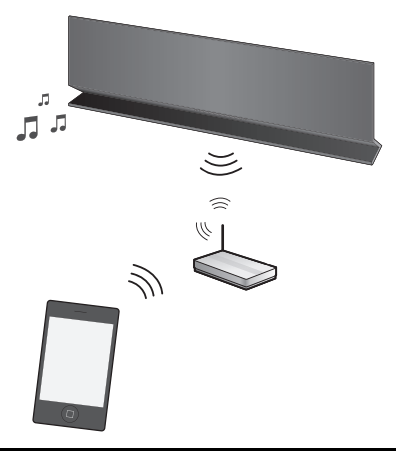

# **Dispositivi compatibili**

# AirPlay è disponibile con;

- ≥ iOS 4.2 o superiore
	- $-i$ Pod touch (2a, 3a e 4a generazione),
	- -iPhone 4S, iPhone 4, iPhone 3GS,
	- -iPad 2, iPad
- ≥ iTunes 10.2 o superiore
	- $-Mac / PC$

(informazioni aggiornate a marzo 2012)

# m

Panasonic non accetta alcuna responsabilità per la perdita di dati e/o informazioni.

# **Operazioni eseguibili con l'applicazione telecomando**

È possibile regolare il volume, accendere questa unità o metterla in standby, e regolare varie altre funzioni dalla schermata del proprio iPhone o iPod touch.

Installare questa specifica applicazione sul proprio iPhone o iPod touch per utilizzare questa unità.  $(\Rightarrow 38)$ 

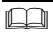

Questa applicazione è stata sviluppata specificamente per iPhone e iPod touch.

# Guida di riferimento di controllo

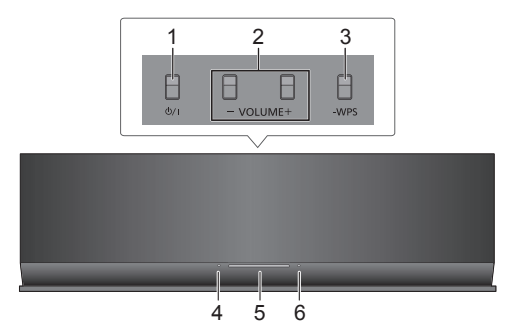

- 1 Interruttore di standby/accensione [U]
- 2 Regola il volume
- 3 Pulsante di accoppiamento WPS
- 4 Indicatore di accensione
- 5 Indicatore di stato Wi-Fi**®**
- 6 Indicatore di funzionamento

# Connessioni

Collegare l'alimentatore CA alla presa di rete domestica

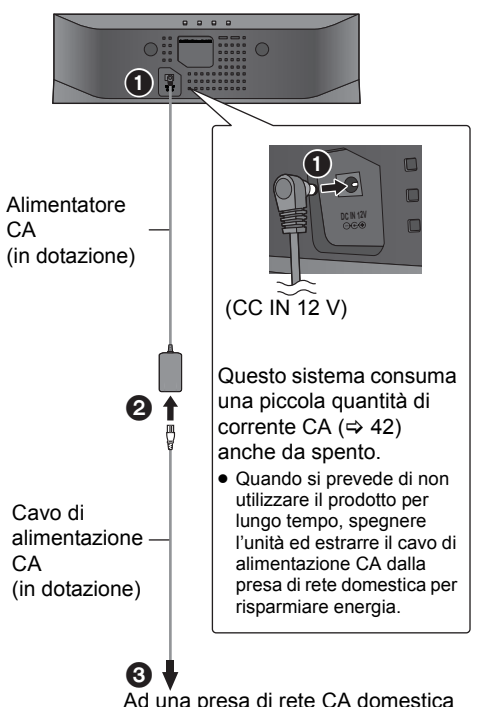

# m

- ≥ Non usare un alimentatore CA diverso da quello in dotazione.
- ≥ Quando l'alimentatore CA è collegato, l'unità passa in standby. Mentre l'alimentatore CA è collegato ad una presa di rete il circuito primario è sempre "sotto tensione".
- ≥ I diffusori non sono schermati magneticamente. Non collocarli vicino a un televisore, a un personal computer o ad altri dispositivi sensibili alle radiazioni elettromagnetiche.
- ≥ Quando si sposta questa unità, ricordarsi di rimuovere il cavo USB e di attivare la modalità Standby.

# **Ricarica tramite la porta USB**

Quando questa unità è accesa ed un lettore di musica portatile compatibile con la funzione di ricarica via USB è collegato alla porta USB di questa unità, la ricarica avrà inizio automaticamente.

- ≥ Non è possibile riprodurre la musica sul dispositivo collegato dai diffusori di questa unità o azionare il dispositivo da questa unità tramite questa connessione.
- ≥ Anche se la carica non è completa, il processo di carica si arresterà e l'unità entrerà in modalità standby se è attivo standby automatico. Impostare "AUTO OFF" su "OFF" per una carica continua.  $(\Rightarrow 39)$
- ≥ Per ulteriori informazioni sulla ricarica, consultare le istruzioni per l'uso del dispositivo.

# **Operazioni preliminari**

Accendere questa unità.

**1** Collegare il dispositivo compatibile a questa unità con un cavo USB appropriato.

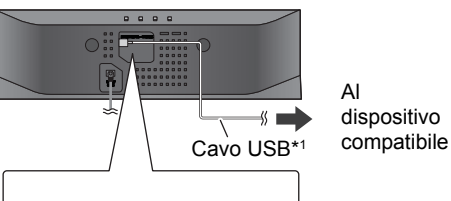

Al dispositivo

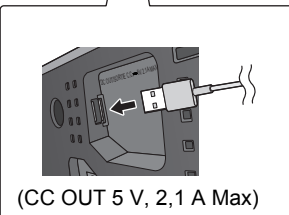

- ≥ Per controllare se il dispositivo è completamente carico, fare riferimento all'apparecchio collegato.
- **2** Una volta che il dispositivo è completamente carico, rimuovere il cavo USB da questa unità.

# $\Box$

- ≥ Quando l'unità è in standby la ricarica non ha luogo.
- ≥ Questa unità è in grado di ricaricare un carico massimo di 2,1 A.
- ≥ Quando il dispositivo collegato è completamente carico, questa unità non interromperà automaticamente la ricarica. Rimuovere il cavo USB da questa unità una volta che il dispositivo collegato è completamente carico.
- \*1: Il cavo USB non viene fornito insieme a questa unità. Utilizzare il cavo USB in dotazione al dispositivo compatibile. Se il dispositivo non ha in dotazione un cavo USB, accertarsi di utilizzare un cavo USB appropriato. Per ulteriori informazioni sul cavo USB appropriato, consultare le istruzioni per l'uso del dispositivo.

# Impostazioni di rete

Per utilizzare la funzione AirPlay, questa unità deve collegarsi alla stessa rete wireless del dispositivo compatibile.  $(\Rightarrow 32)$ 

# **1** Premere **[**Í**/I]** per accendere l'unità.

≥ Quando non è impostata la rete wireless si accende solo l'indicatore di accensione.

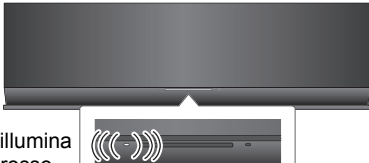

Si illumina in rosso

- 
- **2** Controllare che tipo di router di rete wireless si sta utilizzando.

# ∫ **"Metodo 1" :**

Se il router per rete wireless supporta WPS (Wi-Fi Protected SetupTM).

# ∫ **"Metodo 2" :**

Se il router per rete wireless non supporta WPS (Wi-Fi Protected SetupTM).

≥ Per ulteriori informazioni consultare le istruzioni di funzionamento del router di rete.

Se non si conosce il tipo di router che si sta utilizzando per la rete wireless, utilizzare "Metodo 2".

# $\Box$

- ≥ Quando si effettuano le impostazioni di rete, collocare questa unità vicino al router wireless.
- ≥ Se si utilizza l'unità contemporaneamente ad altri dispositivi che operano a 2,4 GHz, come microonde, telefoni, ecc., è possibile che la connessione si interrompa.
- ≥ Subito dopo l'accensione dell'unità, la configurazione della rete può richiedere più tempo.
- ≥ Questa unità non è in grado di collegarsi a una rete wireless utilizzando le impostazioni di sicurezza WEP con "Metodo 1". Utilizzare "Metodo 2" per collegarsi alla rete wireless.
- ≥ Per annullare l'impostazione prima del termine, premere [少/I] per spegnere l'unità.
- ≥ Per informazioni aggiornate sulla compatibilità del proprio router Wireless vedere **http://panasonic.jp/support/global/cs/**
- (Il sito è solo in inglese.)

# **Metodo 1**

Se il router per rete wireless supporta WPS.

∫ Utilizzo della funzione WPS Push Button Configuration (PBC)

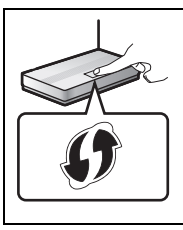

**Marchio di identificazione WPS.**

Se il router è compatibile con la funzione WPS Push Button Configuration (PBC) è possibile che abbia questo marchio.

- **1** Tenere premuto **[– WPS]** sull'unità per oltre 2 secondi.
	- ≥ Completare il passaggio 2 entro 2 minuti.

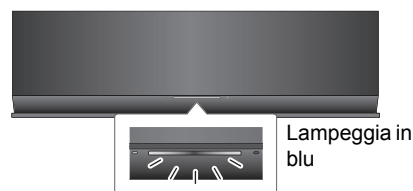

- **2** Premere il tasto WPS sul router wireless.
- **3** Le impostazioni dell'unità sono completate quando l'indicatore di stato Wi-Fi® **smette di lampeggiare** dopo circa 2 minuti e **si illumina in blu**.

Se la connessione non è stata stabilita entro il periodo di tempo impostato l'indicatore di stato Wi-Fi® si spegne. Provare a ripetere l'impostazione. Se l'indicatore di stato Wi-Fi® continua a spegnersi, provare a utilizzare il "Metodo 2".

**4** Per utilizzare la funzione AirPlay, vedere a pagina 37.

# ∩

- Per utilizzare il codice PIN WPS, vedere le note a pagina 36.
- ≥ Per modificare il nome di questo sistema è necessario utilizzare "Metodo 2". ( $\Rightarrow$  36, "Impostazioni aggiuntive")

# **Metodo 2**

# Se il router per rete wireless non supporta WPS.

Questo metodo consente di accedere alle impostazioni di rete wireless di questa unità dal browser Internet del dispositivo compatibile.

≥ Le spiegazioni che seguono si riferiscono a un iPhone.

# **Operazioni preliminari**

- Accendere l'iPhone.
- **1** Tenere premuto **[VOLUME** +**]** e **[– WPS]** su questa unità per oltre 2 secondi.

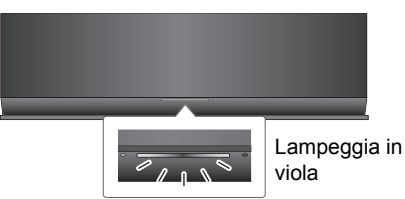

- Se l'indicatore lampeggia in blu, spegnere e riaccendere l'unità, quindi ripetere il passaggio 1.
- **2** Collegare l'iPhone alla rete wireless di questa unità, denominata<br>"Setup".\*1,2

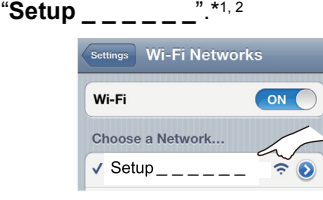

- Una volta selezionato "Setup \_\_\_\_\_\_", procedere con il passaggio 3.
- **3** Avviare "**Safari**" sull'iPhone e digitare "**http://192.168.1.12/**" nel campo URL e visualizzare la pagina.

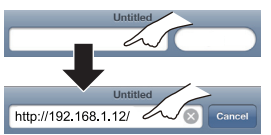

{. Verrà visualizzata la finestra di configurazione di questa unità.

**4** Selezionare "**Search wireless network**".

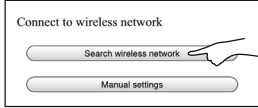

- **5** Selezionare e immettere le voci.
	- ≥ Controllare il **nome della rete wireless domestica** (Network name (SSID)) e **la password** per tale rete. Spesso è possibile reperirla sul router wireless stesso.

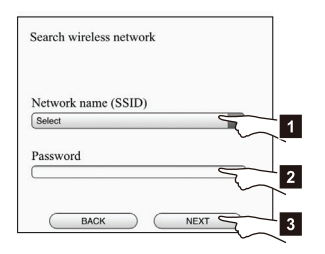

- 
- [1] Selezionare il **nome della rete wireless domestica**.\*3
- [2] Digitare la **password**.
- [3] Selezionare "**NEXT**".
- **6** Selezionare "**JOIN**" per applicare le impostazioni.
	- $\rightarrow$  Nella schermata che compare selezionare "OK" per continuare.
		- Selezionare "CANCEL" per tornare alla finestra di configurazione.
	- $\rightarrow$  L'indicatore di stato Wi-Fi® diventa blu e si illumina. – È ora possibile chiudere il browser Safari.
- **7** Le impostazioni dell'unità sono completate quando l'indicatore di stato Wi-Fi® **smette di lampeggiare** dopo circa 2 minuti e **si illumina in blu**.

Se l'indicatore di stato Wi-Fi® si spegne, spegnere e riaccendere l'unità, controllare la password della rete wireless e le altre impostazioni, quindi ricominciare dal passaggio 1.

- **8** Ricordarsi di ricollegare l'iPhone alla propria **rete wireless domestica**.\*4
- **9** Per utilizzare la funzione AirPlay, vedere a pagina 37.
- \*1: " " indica una cifra unica per ciascun apparecchio.
- \*2: Accertarsi che sia abilitato DHCP come impostazione di rete sull'iPhone.
- \*3: Se si è impostata la rete wireless in modo che sia invisibile, selezionare "BACK" e vedere "Impostazioni alternative".  $(\Rightarrow 36)$
- \*4: Per utilizzare la funzione AirPlay, collegare l'iPhone alla rete wireless selezionata al passaggio 5. (⇔ sopra indicata)

# **Impostazioni di rete avanzate**

≥ Le impostazioni che seguono sono impostazioni alternative o aggiuntive per "Metodo 2".  $(\Rightarrow 35)$ 

# **Impostazioni alternative**

# **Invece dei passaggi 4 e 5:**

Selezionare "Manual settings".

- 1 Digitare il **nome della rete wireless domestica** nel campo "Network name (SSID)".
- 2 Selezionare il **metodo di crittografia** dall'elenco a discesa "Security system".
- 3 Digitare la **password** nel campo "Password", quindi selezionare "NEXT".

# **Impostazioni aggiuntive**

# **Dopo il passaggio 5 e prima del passaggio 6:**

Se la rete wireless domestica è stata configurata in modo da utilizzare impostazioni specifiche per Indirizzi IP, Subnet Mask, Gateway Predefinito, DNS Primario, ecc. Selezionare "Advanced network settings".

- $\rightarrow$  Digitare gli indirizzi richiesti in ciascun campo, quindi selezionare "OK".
- ≥ Per impostare nuovamente DHCP, selezionare "ON" dall'elenco a discesa "DHCP".

Se si desidera cambiare il nome di questa unità. Selezionare "Edit STEREO SYSTEM name".

- $\overline{\phantom{a}}$  È possibile utilizzare solo caratteri ASCII.
- $\rightarrow$  Digitare un nuovo nome nel campo "STEREO SYSTEM name", quindi selezionare "OK".

# ובר

- ≥ Abilitare Java e i Cookie nelle impostazioni del browser.
- ≥ È anche possibile impostare questa unità utilizzando il codice PIN WPS.

Sostituire il passaggio 2 descritto in "Metodo 1" con i seguenti passaggi.

(Prima di iniziare, consultare le istruzioni per l'uso del router per rete wireless per ulteriori informazioni su come immettere il codice PIN.)

- 1 Mentre l'indicatore Wi-Fi® lampeggia in blu, tenere nuovamente premuto [– WPS].
	- $\rightarrow$  L'indicatore di stato Wi-Fi® diventa viola e lampeggia.

Procedere con il passaggio successivo.

2 Immettere il codice PIN "64428147" nel router wireless.

# Utilizzo di AirPlay con i diffusori di questa unità

# **Preparazione**

- Completare le impostazioni di rete. ( $\Leftrightarrow$  34)
- ≥ Collegare il dispositivo iOS o il Mac/PC alla stessa **rete wireless domestica** cui è collegata questa unità.
- **1** Accendere l'unità.
	- ≥ Controllare che l'indicatore di stato Wi-Fi® **si illumini in blu**.
		- Lampeggia in rosso blu
			- Si illumina in
	- ≥ Se l'indicatore diventa rosso e lampeggia, controllare le impostazioni della rete wireless.  $(\Rightarrow 34)$
- **2** Dispositivo iOS:

Avviare l'applicazione "**Music**" (o l'iPod)

Mac/PC:

- Avviare "**iTunes**".
- ≥ Se si utilizza l'applicazione Music sul proprio iOS, selezionare il file audio che si desidera riprodurre.
- **3** Selezionare "Panasonic AP01  $^{10}$   $^{10}$   $^{21}$ dall'icona AirPlay nell'angolo inferiore destro del display.
	- $\rightarrow$  Controllare le impostazioni del volume prima di avviare la riproduzione. (Quando si utilizza AirPlay per la prima volta, è possibile che il volume di uscita sia al massimo.)

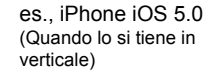

es., iTunes 10.5 (In basso a destra)

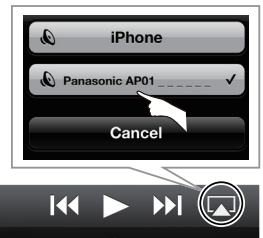

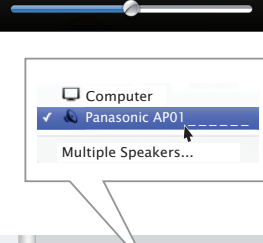

- **4** Avviare la riproduzione.
	- ≥ La riproduzione inizierà con un leggero ritardo.

# $\mathbb{M}$

- ≥ È possibile impostare l'unità in modo che si accenda automaticamente quando viene selezionata come diffusore di uscita.  $(\Rightarrow 39)$
- ≥ Quando si cambia il volume sul dispositivo iOS o su iTunes le modifiche verranno applicate anche a questa unità. (Vedere iTunes Help per informazioni sulle impostazioni necessarie in iTunes.)
- ≥ Con alcune versioni di iOS e iTunes, è possibile che non si riesca a riavviare la riproduzione AirPlay se l'unità viene spenta durante la riproduzione AirPlay. In tal caso selezionare un dispositivo diverso dall'icona AirPlay dell'applicazione Music o di iTunes, quindi selezionare nuovamente questa unità come diffusore di uscita.
- ≥ AirPlay non funzionerà quando si riproducono dei video su iTunes.
- Se l'icona AirPlay non viene visualizzata nonostante l'indicatore di stato Wi-Fi® si illumini in blu, provare a riavviare il router della rete wireless.
- $*1:$  "  $*$  " indica una cifra unica per ciascun apparecchio.
- \*2: Se non si è cambiato il nome, questa unità verrà visualizzata come "Panasonic AP01 \_ \_ \_ \_ \_ \_". È possibile cambiare il nome visualizzato per questa unità tramite l'impostazione "Edit STEREO SYSTEM name" in "Metodo 2",  $(\Rightarrow 36, \text{ "Impostazioni a}$ gagiuntive")

 $\overline{E}$ 

Impostazioni di rete

# Utilizzo dell'applicazione telecomando

**Installando l'applicazione telecomando "Panasonic Stereo System Remote 2012" sul proprio iPhone o iPod touch è possibile regolare il volume, accendere e spegnere l'unità e regolare varie altre funzioni di questa unità.**

≥Le seguenti operazioni e impostazioni non possono essere effettuate da un computer.

# **Per ulteriori informazioni sull'utilizzo dell'applicazione telecomando "Panasonic Stereo System Remote 2012" visitare il seguente sito Web: http://panasonic.jp/support/global/cs/**

(Il sito è solo in inglese.)

# $\Box$

- Questa applicazione è stata sviluppata specificamente per iPhone e iPod touch.
- ≥ Alcune operazioni e impostazioni possono essere effettuate solo utilizzando l'applicazione telecomando.
- ≥ Per ulteriori informazioni sul funzionamento, consultare le istruzioni per l'uso dell'iPhone o dell'iPod touch.

# **Installazione dell'applicazione**

# **Operazioni preliminari**

Collegare l'iPhone o l'iPod touch a Internet.

- **1** Sull'iPhone o sull'iPod touch: Avviare l'applicazione "**App Store**".
- **2** Selezionare "**Search**" e ricercare "**Panasonic Stereo System Remote 2012**".
- **3** Selezionare "**Panasonic Stereo System Remote 2012**" e installarlo sul proprio dispositivo iOS.
	- ≥ Alla schermata iniziale verrà aggiunta l'icona dell'applicazione telecomando, denominata "**StereoRemote**".

# **Operazioni eseguibili con l'applicazione telecomando**

# **Operazioni preliminari**

- Completare le impostazioni di rete.  $(\Rightarrow$  34)
- ≥ Accendere l'unità.
	- Controllare che l'Wi-Fi® indicatore di stato si illumini in blu.  $(\Rightarrow 32)$ Se l'indicatore diventa rosso e lampeggia, controllare le impostazioni della rete wireless.  $(\Rightarrow 34)$
- ≥ Accendere l'iPhone o l'iPod touch. (Accertarsi che l'iPhone o l'iPod touch siano collegati alla rete wireless cui è collegata questa unità.)
- **1** Sull'iPhone o sull'iPod touch: Avviare l'applicazione "**StereoRemote**".
- **2** Se viene visualizzata la "**Device List**", selezionare "**Panasonic AP01 \_ \_ \_ \_ \_ \_**".\*1, 2
	- {. Verrà visualizzato un menu.
		- $-$  L'indicatore di funzionamento ( $\Rightarrow$  32) lampeggia in verde.

\*2: Se non si è cambiato il nome, questa unità verrà visualizzata come "Panasonic AP01

È possibile cambiare il nome visualizzato per questa unità tramite l'impostazione "Edit STEREO SYSTEM name" in "Metodo 2".  $(\Rightarrow 36,$  "Impostazioni aggiuntive")

# Regolazione dell'audio Altre regolazioni

Le seguenti operazioni possono essere eseguite dalla schermata "Sound".

# ■ Equalizzatore preimpostato

"HEAVY" (pesante), "SOFT" (morbida), "CLEAR" (chiara), "VOCAL" (vocale) o "FLAT" (piatta/off). ≥ L'impostazione predefinita è "HEAVY".

# ∫ Bassi e Acuti (BASS, TREBLE)

Regola il livello (su una scala compresa tra  $-4$  e  $(+4)$ .

# ∫ Bassi Dinamici (D.BASS)

"ON" o "OFF".

≥ L'impostazione predefinita è "ON".

# ∫ Surround diretto-vocale (D.SURROUND)

"LEVEL 1", "LEVEL 2" o "OFF".

- ≥ L'impostazione predefinita è "OFF".
- ∫ Silenzia il volume (MUTE)

Il volume viene temporaneamente silenziato.

# ■ Regolazione del volume (VOL)

Muovere la barra del volume per regolare il volume di questa unità.

# $\Box$

Con alcuni tipi di sorgenti, è possibile che la qualità del suono diminuisca quando si utilizzano questi effetti. In tal caso disattivare gli effetti sonori.

Le seguenti operazioni possono essere eseguite dalla schermata "Controller".

# ∫ Accende o spegne questa unità (Í)

# ſŒ

Per accendere questa unità, "NET STANDBY" deve essere impostato su "ON".  $(\Rightarrow$  in basso)

# ■ Standby automatico (AUTO OFF)

È possibile fare in modo che questa unità si spenga automaticamente se non vengono emessi segnali audio e non vengono eseguite operazioni per 30 minuti.

≥ Per impostazione predefinita questa funzione è attivata. Per disattivare questa funzione, selezionare "OFF".

# r∩

- ≥ A meno che lo standby automatico non sia disattivato, questa funzione verrà attivata ogni volta che si accende questa unità.
- ≥ Questa impostazione può essere effettuata solo utilizzando l'applicazione telecomando.

# ■ Standby rete (NET STANDBY)

È possibile impostare l'unità in modo che si accenda automaticamente quando si trova in standby e viene selezionata come diffusore di uscita AirPlay.

≥ Per impostazione predefinita questa funzione è disattivata. Per attivare questa funzione, selezionare "ON".

# $\Box$

- ≥ L'impostazione predefinita è "OFF". Se questa funzione è impostata su "ON" il consumo di corrente in standby aumenterà.
- Questa impostazione può essere effettuata solo utilizzando l'applicazione telecomando.

# Altre operazioni

Per controllare la potenza del segnale Wi-Fi® nel punto in cui si trova l'unità.

# **Operazioni preliminari**

- Accendere l'unità.
- Collegare questa unità alla rete wireless. ( $\Rightarrow$  34)
- **1** Se questa unità è in uso, arrestare la riproduzione AirPlay verso questa unità.
	- ≥ Attendere almeno 15 secondi prima di passare al passaggio 2.
- **2** Tenere premuto **[– VOLUME]** e **[VOLUME +]** su questa unità per oltre 2 secondi.
- **3** L'indicatore di funzionamento **si illumina** e **quindi lampeggia** per un numero di volte predefinito. Contare il numero di lampeggi

dell'indicatore.

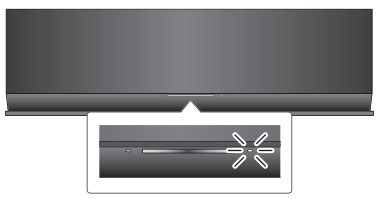

≥ Quando l'indicatore di funzionamento lampeggia 3 volte è disponibile una connessione stabile.

# $\Box$

Nei seguenti casi cambiare la posizione o l'angolo del router di rete wireless:

- L'indicatore di funzionamento lampeggia solo 1 o 2 volte.
- Il suono si interrompe.

# **Potenza del segnale Wi-Fi**® **Aggiornamento del software**

È possibile che occasionalmente Panasonic rilasci degli aggiornamenti del software per questa unità, che possono offrire funzioni aggiuntive o migliorare il modo in cui una funzione opera. Tali aggiornamenti sono disponibili gratuitamente.

# **Operazioni preliminari**

- Accendere l'unità.
- Collegare questa unità alla rete wireless. ( $\Rightarrow$  34) - Accertarsi che la rete wireless sia collegata a
- Internet. **1** Tenere premuto **[– VOLUME]** e **[– WPS]**

su questa unità per oltre 2 secondi.  $\downarrow$  L'indicatore di funzionamento ( $\Rightarrow$  32) lampeggia.

# **NON SCOLLEGARE l'alimentatore CA mentre**

- **è in corso l'aggiornamento di questa unità.** ≥ Mentre è in corso il processo di aggiornamento non è
- possibile effettuare nessun'altra operazione.
- ≥ Se l'aggiornamento non riesce, l'indicatore di funzionamento lampeggerà in una sequenza specifica.  $(\Rightarrow$  in basso)
- **2** Quando l'aggiornamento è terminato con successo **si accende** la spia di funzionamento.
	- ≥ Se l'aggiornamento del software non è necessario, la spia di funzionamento **si spegne**.
- **3** Scollegare l'alimentatore CA e ricollegarlo dopo 3 minuti.
- ≥ **Lo scaricamento richiederà diversi minuti. Con alcuni tipi di connessione è possibile che la durata sia maggiore, o che l'operazione non venga eseguita correttamente.**

# ſŒ

Se l'aggiornamento non riesce, l'indicatore di funzionamento lampeggerà in una sequenza specifica.

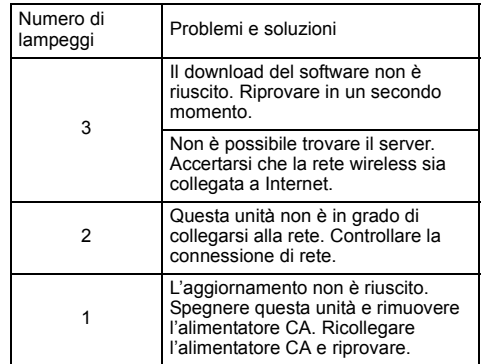

# Risoluzione dei problemi

Prima di contattare il tecnico per la riparazione, eseguire i controlli indicati di seguito. In caso di dubbi su alcuni controlli o nel caso in cui le soluzioni indicate nella guida non risolvano il problema, rivolgersi al proprio rivenditore per le istruzioni.

# **Per ripristinare tutte le impostazioni predefinite in fabbrica**

Quando si verificano le seguenti circostanze, reimpostare la memoria:

- ≥ Premendo i pulsanti non si ottiene alcuna risposta.
- ≥ Si desidera cancellare e reimpostare il contenuto della memoria.
- 1 Scollegare il cavo di alimentazione CA. (Attendere almeno 3 minuti prima di passare al punto  $(2)$ .)
- $(2)$  Tenendo premuto  $[*①/1*]$  sull'unità principale, ricollegare il cavo di alimentazione CA.
	- Tenere premuto [U/I] sino a che la spia di funzionamento (> 32) **lampeggia per 4 volte** (circa 10 secondi).
- 3 Rilasciare [少/l].

# $\Box$

Tutte le impostazioni tornano ai valori predefiniti. È necessario reimpostare le impostazioni della memoria.

### **Il software installato è aggiornato?**

≥ È possibile che occasionalmente Panasonic rilasci degli aggiornamenti del software per questa unità, che possono offrire funzioni aggiuntive o migliorare il modo in cui una funzione opera  $\leftrightarrow$  40).

**Problemi comuni**

### **Si avverte un ronzio durante la riproduzione.**

≥ Vicino ai cavi vi sono un cavo di alimentazione CA o una lampada a fluorescenza. Tenere le altre apparecchiature e i relativi cavi lontani dai cavi dell'unità.

### **L'indicatore di accensione lampeggia in rosso.**

≥ L'unità è rimasta inutilizzata per circa 30 minuti e si spegnerà trascorso un altro minuto. Per evitare questo premere un tasto qualsiasi.  $(\Rightarrow 39)$ 

### **Il dispositivo collegato alla porta USB non è in fase di carica.**

● L'unità è accesa? Se non è accesa, accenderla. ( $\Leftrightarrow$  32) Anche se la carica non è completa, il processo di carica si arresterà se è attivo standby automatico. Impostare "AUTO OFF" su "OFF" per una carica continua.  $(\Rightarrow 39)$ 

# **Rete**

### **Non è possibile collegarsi alla rete.**

- ≥ Effettuare il collegamento alla rete e le impostazioni. (> 34)
- ≥ È possibile che la rete wireless sia impostata in modo da essere invisibile. In tal caso selezionare "Manual settings" in "Metodo 2".  $(\Rightarrow 35)$
- Questa unità non è in grado di collegarsi a una rete wireless utilizzando le impostazioni di sicurezza WEP con i metodi WPS ("Metodo 1"). Utilizzare "Metodo 2" per collegarsi alla rete wireless ( $\Rightarrow$  35).
- ≥ Accertarsi che la funzione multicast sul router per rete wireless sia abilitata.

### **Il router per rete wireless è compatibile con WPS PBC, ma l'associazione non riesce.**

≥ Se la rete è impostata in modo da essere invisibile, la configurazione tramite pulsante non funziona. In tal caso rendere visibile la rete wireless mentre si configura la rete per questa unità o utilizzare "Metodo 2". ( $\Rightarrow$  35)

### **L'indicatore di stato Wi-Fi® continua a lampeggiare in rosso.**

≥ L'indicatore di stato Wi-Fi® lampeggerà in rosso quando questa unità si sta collegando alla rete wireless. Una volta effettuato il collegamento alla rete wireless l'indicatore si illuminerà in blu.

Se l'indicatore continua a lampeggiare in rosso, controllare le impostazioni della rete wireless.  $( \Rightarrow 34)$ 

# **Utilizzo della funzione AirPlay**

### **Non è possibile collegarsi all'unità.**

- ≥ Accertarsi che questa unità sia collegata alla stessa rete del
- dispositivo che si sta tentando di utilizzare. (⇒ 34)<br>● Se "NET STANDBY" è impostato su "OFF", non è possibile collegare il dispositivo compatibile con AirPlay quando questa unità è spenta.
- ≥ Impostare "NET STANDBY" su "OFF" (> 39), disabilitare l'impostazione Wi-Fi® sul dispositivo compatibile con AirPlay, quindi spegnere e riaccendere questa unità. Ricollegare il dispositivo compatibile alla rete Wi-Fi®, quindi selezionare nuovamente questa unità come diffusore AirPlay.

### **La riproduzione non si avvia. Il suono si interrompe.**

- ≥ Se si utilizza l'unità contemporaneamente ad altri dispositivi che operano a 2,4 GHz, come microonde, telefoni, ecc., è possibile che la connessione si interrompa. Aumentare la distanza tra questa unità e i dispositivi in questione.
- ≥ Non posizionare questa unità all'interno di un armadietto in metallo perché potrebbe bloccare il segnale Wi-Fi®.
- ≥ Posizionare questa unità più vicino al router wireless che
- gestisce la rete. ≥ Se diversi dispositivi wireless usano la stessa rete wireless contemporaneamente a questa unità, provare a spegnere gli altri dispositivi o a ridurre il loro utilizzo della rete wireless.
- ≥ Con alcune versioni di iOS e iTunes, è possibile che non si riesca a riavviare la riproduzione AirPlay se l'unità viene spenta durante la riproduzione AirPlay. In tal caso selezionare un dispositivo diverso dall'icona AirPlay dell'applicazione Music o di iTunes, quindi selezionare nuovamente questa unità come diffusore di uscita.  $(\Rightarrow 37)$
- Se la riproduzione si arresta, verificare lo stato della riproduzione sul dispositivo iOS o su iTunes.
- ≥ Se la riproduzione non si avvia (anche se l'indicatore di stato
	- Wi-Fi® è acceso in blu e viene visualizzata l'icona AirPlay ), riavviare il modem/router wireless per l'accesso ad Internet, disattivare e riattivare la connessione Wi-Fi® sul dispositivo iOS o Mac/PC, e quindi accertarsi che sia selezionata la propria rete wireless di casa.

# Specifiche

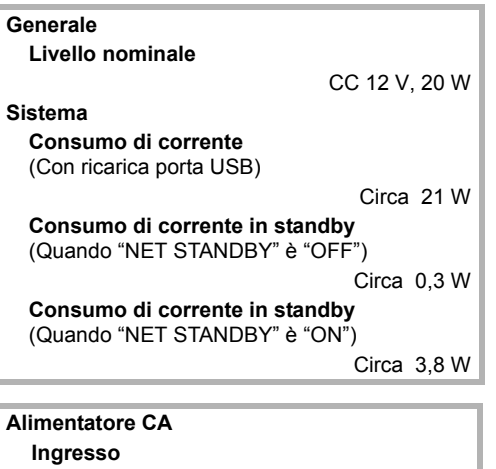

**Uscita**

CA 100 V a 240 V, 50/60 Hz

CC 12 V, 3 A

**Dimensioni (L**k**A**k**P)**

430 mm×128 mm×59 mm

**Massa**

Circa 1 kg

**Intervallo temperature di funzionamento**  $0 °C$  a  $+40 °C$ 

# **Gamma di umidità tollerata**

20 % a 80 % RH (nessuna condensa)

# ∫ GENERALI ∫ SEZIONE AMPLIFICATORE **Potenza in uscita**

■ SEZIONE SISTEMA DIFFUSORI ■ SEZIONE Wi-Fi / AirPlay **Potenza di uscita RMS in modalità Stereo Canale anteriore (entrambi i canali pilotati)** 5 W per canale (6 O), 1 kHz, 10 % THD **Potenza RMS totale in modalità Stereo** 10 W **Tipo** Sistema di 1 diffusore a 1 via (Bass reflex) **Unità diffusori Gamma completa** 4 cm Tipo a cono x 1/canali **Impedenza** 6  $\Omega$ **Wi-Fi Standard WLAN** IEEE802.11b/g **Gamma di frequenza** Banda da 2,4 GHz **Sicurezza** WEP, WPA™, WPA2™ **Versione WPS**

Versione 2.0 (WEP non supportato)

■ SEZIONE TERMINALI

# **Porta USB**

**Alimentazione porta USB** CC OUT 5 V, 2,1 A Max (solo ricarica)

# $\Box$

● Le specifiche possono essere modificate senza preavviso.

La massa e le dimensioni sono approssimate.

≥ La distorsione armonica totale viene misurata con un analizzatore digitale di spettro.

# **Informazioni per gli utenti sulla raccolta e l'eliminazione di vecchie apparecchiature e batterie usate**

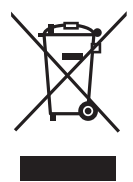

Questi simboli sui prodotti, sull'imballaggio, e/o sulle documentazioni o manuali accompagnanti i prodotti indicano che i prodotti elettrici, elettronici e le batterie usate non devono essere buttati nei rifiuti domestici generici.

Per un trattamento adeguato, recupero e riciclaggio di vecchi prodotti e batterie usate, vi preghiamo di portarli negli appositi punti di raccolta, secondo la legislazione vigente nel vostro Paese e le Direttive 2002/96/EC e 2006/66/EC.

Smaltendo correttamente questi prodotti e le batterie, contribuirete a salvare importanti risorse e ad evitare i potenziali effetti negativi sulla salute umana e sull'ambiente che altrimenti potrebbero verificarsi in seguito ad un trattamento inappropriato dei rifiuti.

Per ulteriori informazioni sulla raccolta e sul riciclaggio di vecchi prodotti e batterie, vi preghiamo di contattare il vostro comune, i vostri operatori per lo smaltimento dei rifiuti o il punto vendita dove avete acquistato gli articoli.

Sono previste e potrebbero essere applicate sanzioni qualora questi rifiuti non siano stati smaltiti in modo corretto ed in accordo con la legislazione nazionale.

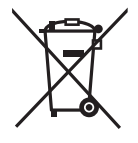

### **Per utenti commerciali nell'Unione Europea**

Se desiderate eliminare apparecchiature elettriche ed elettroniche, vi preghiamo di contattare il vostro commerciante od il fornitore per maggiori informazioni.

### **[Informazioni sullo smaltimento rifiuti in altri Paesi fuori dall'Unione Europea]**

Questi simboli sono validi solo all'interno dell'Unione Europea. Se desiderate smaltire questi articoli, vi preghiamo di contattare le autorità locali od il rivenditore ed informarvi sulle modalità per un corretto smaltimento.

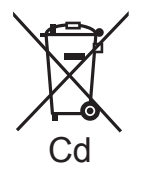

# **Nota per il simbolo delle batterie (esempio con simbolo chimico riportato sotto il simbolo principale):**

Questo simbolo può essere usato in combinazione con un simbolo chimico; in questo caso è conforme ai requisiti indicati dalla Direttiva per il prodotto chimico in questione.

# **1177**

### **Dichiarazione di conformità (DdC)**

"*Panasonic Corporation*" dichiara qui che questo prodotto è conforme ai requisiti essenziali e altre relative norme della Direttiva 1999/5/EC. I clienti possono scaricare una copia della DdC originale dei nostri prodotti R&TTE dal nostro server per le DdC: http://www.doc.panasonic.de

Contatti del Rappresentante Autorizzato: Panasonic Marketing Europe GmbH,

Panasonic Testing Centre, Winsbergring 15, 22525 Hamburg, Germania

Questo prodotto è progettato per l'uso nei seguenti Paesi.

AT, BE, CH, CY, DE, DK, ES, FI, FR, GR, IS, IT, LU, MT, NL, NO, PT, SE

Questo prodotto è progettato per la clientela generale. (Categoria 3)

# Veiligheidsmaatregelen

# **WAARSCHUWING VOORZICHTIG**

# **Toestel**

- ≥ Om het risico op brand, elektrische schokken of productschade te verkleinen
	- Stel dit toestel niet bloot aan regen, vocht, druppels of spetters.
	- Plaats geen met vloeistof gevulde objecten, zoals vazen, op dit toestel.
	- Gebruik alleen de aanbevolen accessoires.
	- Verwijder de afdekking niet.
	- Repareer dit toestel niet zelf. Laat onderhoud over aan gekwalificeerd onderhoudspersoneel.

# **Netsnoer**

- Om het risico op brand, elektrische schokken of productschade te verkleinen
	- Controleer of de voedingsspanning overeenkomt met de spanning die op dit toestel afgedrukt is.
	- Steek de stekker volledig in het stopcontact.
	- Trek niet aan de voedingskabel, buig hem niet en plaats er geen zware voorwerpen op.
	- Hanteer de stekker niet met natte handen.
	- Houd het hoofddeel van de stekker vast als u deze uit het stopcontact neemt.
- Gebruik geen beschadigde stekker of stopcontact. ≥ Installeer het toestel zo dat de netvoedingskabel
- onmiddellijk uit het stopcontact genomen kan worden als een probleem optreedt.

# **Toestel**

- ≥ Plaats geen bronnen van open vuur, zoals brandende kaarsen, op dit toestel.
- ≥ Dit toestel kan tijdens het gebruik de interferentie van radio's ontvangen die veroorzaakt wordt door mobiele telefoons. In dat geval dient u de afstand tussen dit toestel en de mobiele telefoon te vergroten.
- Dit toestel is bestemd voor gebruik in een mild klimaat.

# **Opstelling**

- ≥ Om het risico op brand, elektrische schokken of productschade te verkleinen
	- Installeer of plaats dit toestel niet in een boekenkast, een muurkast of in een andere omsloten ruimte. Controleer of het toestel goed geventileerd wordt.
	- Blokkeer de ventilatieopening van dit toestel niet met kranten, tafelkleden, gordijnen, enzovoorts.

# **Netadapter**

Deze netadapter werkt op netvoeding tussen 100 V en 240 V.

### Maar

≥ Zorg voor een geschikte adapter voor de stekker als de stekker niet in het netstopcontact past.

De productidentificatie is op de onderkant van het toestel genoteerd.

# Verzorging van het apparaat

Trek de netstekker uit het netstopcontact alvorens onderhoud uit te voeren.

- ∫ Reinig dit apparaat met een zachte, droge doek
- ≥ Als het toestel erg vuil wordt, wring dan een met water bevochtigde doek goed uit en veeg het vuil weg. Neem het toestel vervolgens met een droge doek af.
- Gebruik een zachte doek voor het reinigen van de luidsprekerafdekkingen. Gebruik geen tissues of andere materialen (handdoeken, enz.) die uit elkaar kunnen vallen. Er zouden kleine korreltjes vast kunnen blijven zitten binnenin de speaker afdekking.
- Gebruik nooit alcohol, verfverdunner of benzine om dit apparaat te reinigen.
- ≥ Voordat u chemisch behandelde doekjes gebruikt, dient u de instructies die daarbij horen zorgvuldig te lezen.

# ∫ Weggooien of verhuizen van dit toestel

Het toestel kan de informatie van de gebruikersinstellingen in het apparaat behouden. Als u dit toestel wegdoet, of omdat u het weggooit of omdat u het aan iemand anders geeft, de procedure volgen voor het terugzetten van alle instellingen naar de fabrieksinstellingen om de qebruikerinstellingen te wissen.  $\Rightarrow$  55, "Alle instellingen opnieuw op de fabrieksinstellingen zetten")

≥ De bedieningshistorie kan opgenomen worden op het geheugen van dit toestel.

# Licenties

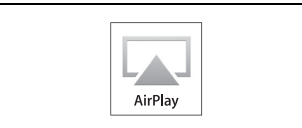

AirPlay, het AirPlay-logo, iPad, iPhone, en iPod touch zij handelsmerken van Apple Inc. die in de V.S. en andere landen geregistreerd zijn.

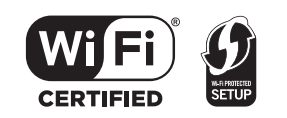

Het logo Wi-Fi CERTIFIED is een kwaliteitsmerk van de Wi-Fi Alliance.

Het merk van Wi-Fi Protected Setup is een merk van Wi-Fi Alliance.

"Wi-Fi", "Wi-Fi Protected Setup", "WPA" en "WPA2" zijn merken of gedeponeerde merken van Wi-Fi Alliance.

# Inhoud

**Veiligheidsmaatregelen ..................................44**

**Voorbereidingen**

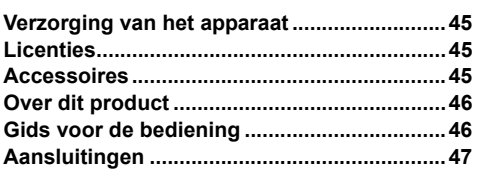

# **Netwerkinstellingen**

**Netwerkinstellingen ........................................48**

# **Bediening**

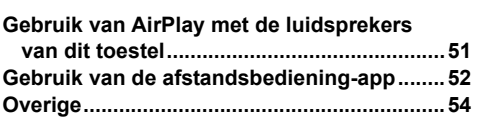

# **Informatie**

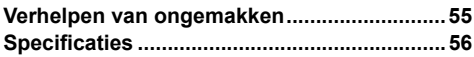

# Accessoires

Controleer de bijgeleverde accessoires voordat u dit apparaat in gebruik neemt.

∏ **1 Netadapter** ∏ **1 Netvoedingsnoer**

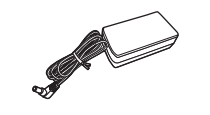

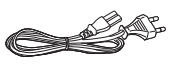

# $\square$

De productnummers die in deze gebruiksaanwijzing gegeven worden, zijn correct met ingang van maart 2012. Ze kunnen aan wijzigingen onderhevig zijn.

# Over dit product

# Gids voor de bediening

**Naar muziek luisteren met AirPlay**

Met dit product kunt u muziek, afkomstig van de compatibele apparatuur  $(\Rightarrow$  hieronder), draadloos uit de luidsprekers van dit toestel laten klinken.

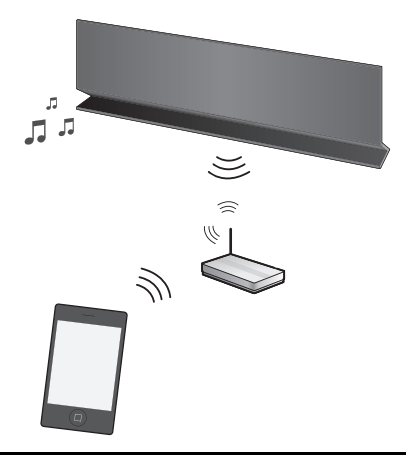

# **Compatibele apparatuur**

AirPlay werkt met:

- ≥ iOS 4.2 of later
	- $-$  iPod touch (2e, 3e en 4e generatie),
	- -iPhone 4S. iPhone 4, iPhone 3GS,
	- $-$  iPad 2, iPad
- ≥ iTunes 10.2 of later  $-Mac / PC$

(met ingang van maart 2012)

# **D**

Houd u er rekening mee dat Panasonic zich niet aansprakelijk stelt voor het verlies van gegevens en/of informatie.

> **Bediening met de afstandsbediening-app**

Het is mogelijk om het volume te regelen, dit toestel in te schakelen of op de standby-modus te zetten en om diverse andere kenmerken te regelen vanaf het beeldscherm van uw iPhone of iPod touch. Installeer deze specifieke toepassing op uw iPhone of iPod touch om dit toestel te gebruiken.  $(\Rightarrow 52)$ 

n∩n

Deze toepassing is speciaal voor iPhone en iPod touch gemaakt.

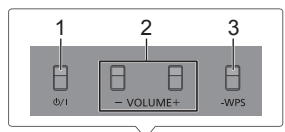

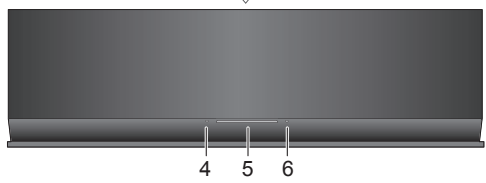

- 1 Stand-by/Aan schakelaar [U]
- 2 Regelt het volume
- 3 WPS pairing-toets
- 4 Power on-lampje
- 5 Wi-Fi®-statuslampje
- 6 Werkingslampje

# Aansluitingen

Sluit de netadapter aan op het netstopcontact.

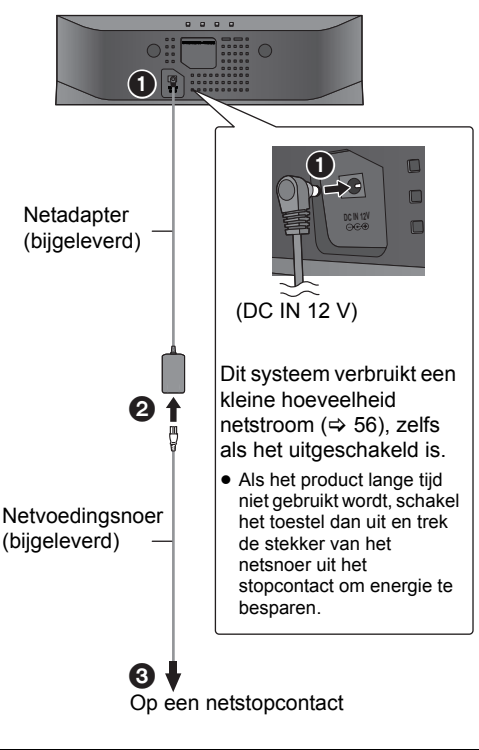

 $\Box$ 

- ≥ Gebruik geen andere netadapters dan de bijgeleverde adapter.
- ≥ Het toestel staat op stand-by als de netadapter aangesloten is. Het primaire circuit is altijd "onder spanning" zolang de netadapter op het stopcontact aangesloten is.
- Deze luidsprekers hebben geen magnetische afscherming. Plaats ze niet naast een televisie, een personal computer of andere apparatuur die gemakkelijk door magnetisme beïnvloed wordt.
- ≥ Wanneer u dit toestel verplaatst, dient de USB-kabel verwijderd te zijn en moet dit toestel op de standby-modus staan.

# **Laden via de USB-poort**

Als dit toestel ingeschakeld is en een draagbare muziekspeler, die compatibel is met laden via USB, op de USB-poort van dit toestel aangesloten is, zal het laden automatisch van start gaan.

- ≥ Het is niet mogelijk om de muziek van het aangesloten apparaat via de luidsprekers van dit toestel af te spelen of om het apparaat via deze aansluiting vanaf dit toestel te bedienen.
- ≥ Zelfs als het opladen niet voltooid is, zal het opladen stoppen en zal dit toestel naar de stand-bymodus gaan als de automatische stand-by geactiveerd is. Stel "AUTO OFF" in op "OFF" voor continu opladen.  $(\Rightarrow 53)$
- ≥ Raadpleeg de handleiding van het apparaat voor details over het laden.

# **Voorbereidingen**

Schakel dit toestel in.

**1** Sluit het compatibele apparaat met een geschikte USB-kabel aan op dit toestel.

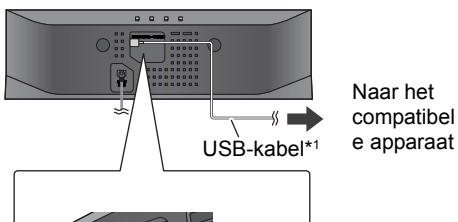

Naar het compatibel

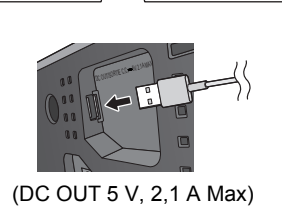

- ≥ Controleer het aangesloten apparaat om te kijken of het volledig geladen is.
- **2** Is het volledig geladen, maak de USB-kabel dan los van dit toestel.

# $\Box$

- ≥ Tijdens de standby-modus wordt het laden niet uitgevoerd.
- Dit toestel is in staat om tot 2.1 A te laden.
- ≥ Nadat het volledig geladen is, zal dit toestel het laden niet automatisch stoppen. Maak de USB-kabel los van dit toestel als het aangesloten apparaat eenmaal volledig geladen is.
- \*1: De USB-kabel wordt niet bij dit toestel geleverd. Gebruik de USB-kabel die bij het compatibele apparaat geleverd is. Als geen USB-kabel bij het apparaat geleverd is, controleer dan of u een geschikte USB-kabel gebruikt. Raadpleeg de handleiding van het apparaat voor details over de geschikte USB-kabel.

# Netwerkinstellingen

Om de AirPlay-functie te gebruiken, moet dit toestel hetzelfde netwerk van het compatibele apparaat gebruiken.  $(\Rightarrow 46)$ 

- **1** Druk op **[**Í/I**]** om het toestel in te schakelen.
	- ≥ Als het draadloze netwerk niet ingesteld is, brandt alleen het power on-lampje.

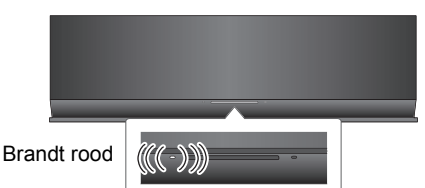

- **2** Controleer welk type draadloze netwerkrouter u gebruikt.
	- ∫ **"Methode 1" :**

Als uw draadloze netwerkrouter WPS (Wi-Fi Protected Setup™) ondersteunt.

# ∫ **"Methode 2" :**

Als uw draadloze netwerkrouter geen WPS (Wi-Fi Protected Setup™) ondersteunt.

≥ Raadpleeg de handleiding van de draadloze netwerkrouter voor details.

Als u niet weet welk type draadloze netwerkrouter u gebruikt, volg dan "Methode 2".

# $\Box$

- ≥ Voor het uitvoeren van de netwerkinstellingen dient u dit toestel vlakbij de draadloze router te plaatsen.
- ≥ Het gelijktijdige gebruik met andere 2,4 GHz-apparatuur, zoals magnetrons, draadloze telefoons, enz., kan onderbrekingen van de verbinding veroorzaken.
- ≥ Onmiddellijk nadat dit toestel ingeschakeld is, kan het langer duren voordat de netwerkinstelling van start gaat.
- ≥ Dit toestel kan niet deelnemen aan een draadloos netwerk met gebruik van de WEP-veiligheidsinstellingen met "Methode 1". Gebruik "Methode 2" om aan het draadloze netwerk deel te nemen.
- ≥ Om deze instelling halverwege te annuleren, drukt u op [U/I] om het toestel uit te schakelen.
- ≥ Voor de meest recente informatie inzake de compatibiliteit van uw draadloze router raadpleegt u **http://panasonic.jp/support/global/cs/** (Deze website is alleen in het Engels.)

# **Methode 1**

Als uw draadloze netwerkrouter WPS ondersteunt.

∫ Gebruik van de WPS-configuratieknop (PBC)

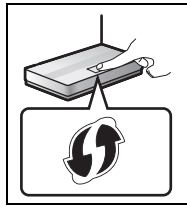

# **Het WPS-identificatieteken.**

De draadloze router die compatibel is met de WPS-configuratieknop (PBC) kan dit merk hebben.

- **1** Houd **[– WPS]** op het toestel langer dan 2 seconden ingedrukt.
	- Voer stap 2 binnen 2 minuten uit.

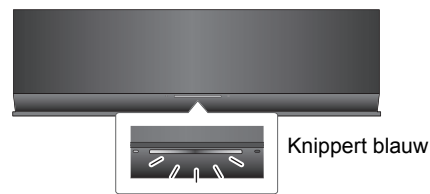

- **2** Druk op de draadloze router op de WPS-knop.
- **3** De instellingen van het toestel zijn voltooid als het Wi-Fi®-statuslampje na 2 minuten **stopt met knipperen** en **blauw brandt**.

Het Wi-Fi®-statuslampje gaat uit als de verbinding niet binnen de ingestelde tijdlimiet tot stand gebracht werd. Als het Wi-Fi®-statuslampje steeds uit blijft, probeer dan "Methode 2".

**4** Raadpleeg pagina 51 voor het gebruik van AirPlay.

# M

- ≥ Raadpleeg de opmerkingen op pagina 50 voor het gebruik van de WPS PIN-code.
- Om deze systeemnaam te bewerken dient u "Methode 2" te gebruiken. ( $\Rightarrow$  50, "Extra instellingen")

# **Methode 2**

Als uw draadloze netwerkrouter geen WPS ondersteunt.

Met deze methode zult u toegang krijgen tot de instellingen van het draadloze netwerk van dit toestel vanuit de Internet browser van uw compatibele apparatuur.

● De volgende uitleg is gebaseerd op een iPhone.

# **Voorbereidingen**

- Schakel uw iPhone in.
- **1** Houd zowel **[VOLUME** +] als **[– WPS]** op dit toestel langer dan 2 seconden ingedrukt.

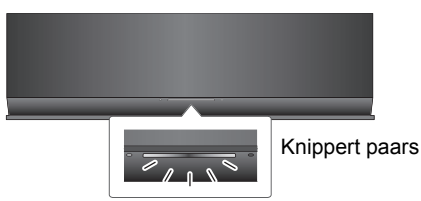

- ≥ Als het lampje blauw knippert, schakel het toestel dan uit en weer in en herhaal stap 1.
- **2** Sluit uw iPhone aan op het draadloze netwerk van dit toestel dat
	- "**Setup \_ \_ \_ \_ \_ \_**"\*1, 2 genoemd wordt.

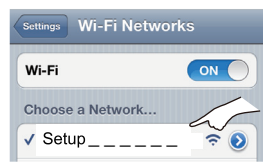

- ≥ Zodra "Setup \_ \_ \_ \_ \_ \_" geselecteerd is gaat u verder met stap 3.
- **3** Start "**Safari**" op uw iPhone, type "**http://192.168.1.12/**" in het URL-adresveld en laat de pagina weergeven.

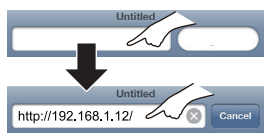

 $\rightarrow$  Het instellingsvenster van dit toestel wordt weergegeven.

**4** Selecteer "**Search wireless network**".

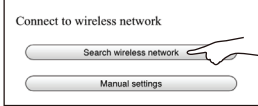

- **5** Selecteer de details en voer ze in.
	- ≥ Controleer de naam van uw **draadloze thuisnetwerk** (Network name (SSID)) en het **password** van dit netwerk. Deze kan vaak op de draadloze router zelf gevonden worden.

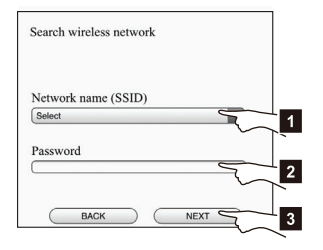

- [1] Selecteer de naam van uw **draadloze thuisnetwerk**. \*3
- [2] Type het **password** in.
- [3] Selecteer "**NEXT**".
- **6** Selecteer "**JOIN**" om de instellingen toe te passen.
	- $\rightarrow$  Selecteer "OK" in het pop-up beeldscherm om verder te gaan.
		- Selecteer "CANCEL" om terug te keren naar het instellingsvenster.
	- $\rightarrow$  Het Wi-Fi®-statuslampje knippert blauw
		- U kunt de Safari-browser nu sluiten.
- **7** De instellingen van het toestel zijn voltooid als het Wi-Fi®-statuslampje na 2 minuten **stopt met knipperen** en **blauw brandt**.

Als het Wi-Fi®-statuslampje uit gaat, schakel het toestel dan uit en weer in, controleer het password van het draadloze netwerk en andere instellingen en ga opnieuw van start met stap 1.

- **8** Wees er zeker van dat u uw iPhone opnieuw op uw **-draadloze thuisnetwerk aansluit**.\*4
- **9** Raadpleeg pagina 51 voor het gebruik van AirPlay.
- \*1: " " duidt op een cijfer dat voor jedere reeks uniek is.
- \*2: Controleer of DHCP ingeschakeld is voor de netwerkinstelling op de iPhone.
- \*3: Als u uw draadloze netwerk ingesteld heeft om onzichtbaar te zijn, selecteer dan "BACK" en raadpleeg de "Alternatieve instellingen".  $( \Rightarrow 50)$
- \*4: Om de AirPlay-functie te gebruiken, sluit u de iPhone aan op het draadloze netwerk dat bij stap 5 geselecteerd is.  $(\Rightarrow$  hierboven)

# **Geavanceerde**

# **netwerkinstellingen**

● Onderstaande instellingen zijn de alternatieve of extra instellingen voor "Methode  $2$ ". ( $\Rightarrow$  49)

# **Alternatieve instellingen**

# **In plaats van stappen 4 en 5:**

Selecteer "Manual settings".

- 1 Type de naam van uw **draadloze thuisnetwerk** in het veld "Network name (SSID)".
- 2 Selecteer de **versleutelingsmethode** in de dropdown-lijst "Security system".
- 3 Type het **password** in het veld "Password" en selecteer vervolgens "NEXT".

# **Extra instellingen**

# **Na stap 5 en voor stap 6:**

Als uw draadloze thuisnetwerk ingesteld is voor het gebruik van specifieke IP-adressen, Subnet Mask, Default Gateway, Primaire DNS, enz. Selecteer "Advanced network settings".

- $\rightarrow$  Voer de vereiste adressen in ieder veld in en selecteer "OK".
- Om de instellingen opnieuw op DHCP te zetten. selecteert u "ON" in de dropdown-lijst "DHCP".

Als u de naam van dit toestel wenst te veranderen.

Selecteer "Edit STEREO SYSTEM name".

- $\downarrow$  U kunt alleen ASCII-karakters gebruiken.
- $\rightarrow$  Type een nieuwe naam in het veld "STEREO SYSTEM name" en selecteer "OK".

# ובר

- Schakel Java en Cookies in bij uw browser-instellingen.
- ≥ Dit toestel kan ook ingesteld worden met de WPS PIN-code.

Vervang stap 2 van "Methode 1" door de volgende stappen.

(Raadpleeg voordat u van start gaat de handleiding van de netwerkrouter voor details over de invoering van de PIN-code.)

1 Als het Wi-Fi®-statuslampje blauw knippert, druk dan opnieuw op [– WPS] en houd deze ingedrukt.

 $\rightarrow$  Het Wi-Fi®-statuslampje knippert paars. Ga verder met de volgende stap.

2 Voer de PIN-code "64428147" in de draadloze router in.

# Gebruik van AirPlay met de luidsprekers van dit toestel

# **Voorbereidingen**

- Voltooi de netwerkinstellingen. ( $\Leftrightarrow$  48)
- ≥ Sluit het iOS-apparaat of de Mac/PC aan op hetzelfde **draadloze thuisnetwerk** als dit toestel.
- **1** Schakel het toestel in.
	- ≥ Controleer of het Wi-Fi®-statuslampje **blauw knippert**.
		- Knippert rood Brandt blauw
	- Als het doorgaat met rood knipperen, controleer dan de draadloze netwerkinstellingen.  $(\Rightarrow 48)$
- **2** iOS-apparaat:

Start de "**Music**" (of iPod) app. Mac/PC:

Start "**iTunes**".

● Als de Music-app op uw iOS-apparatuur gebruikt wordt, selecteer dan het audiobestand dat u wilt afspelen.

- **3** Selecteer "**Panasonic AP01 \_ \_ \_ \_ \_ \_**"\*1, 2 in de AirPlay **A**-icoon in de hoek rechtsonder op het display.
	- {. Controleer het volume voordat u het afspelen start (als AirPlay voor het eerst gebruikt wordt, kan het volume op de maximuminstelling staan).
- b.v. iPhone iOS 5.0 (bij verticaal vasthouden)

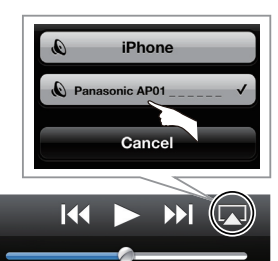

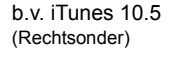

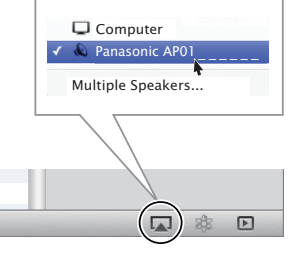

*Bediening Netwerkinstellingen* Bediening

Netwerkinstellingen

- **4** Afspelen starten.
	- ≥ Het afspelen zal met een korte vertraging van start gaan.

# $\Box$

- ≥ Dit toestel kan ingesteld worden om automatisch ingeschakeld te worden als dit toestel geselecteerd is als luidsprekers.  $(\Rightarrow 53)$
- ≥ De veranderingen van het volume op de iOS-apparatuur of iTunes zullen op dit toestel toegepast worden (Raadpleeg iTunes Help voor de vereiste instellingen van iTunes).
- ≥ Met sommige iOS en iTunes-uitvoeringen is het misschien niet mogelijk om het AirPlay afspelen te herstarten als het toestel tijdens het afspelen van AirPlay werd uitgeschakeld. Selecteer in dit geval een ander apparaat in de AirPlay-icoon van de Music-app of iTunes en selecteer dit toestel vervolgens opnieuw als de uitgangsluidsprekers.
- ≥ AirPlay zal niet werken als video's op iTunes afgespeeld worden.
- ≥ Als de AirPlay -icoon zelfs niet weergegeven wordt als het Wi-Fi®-statuslampje blauw brandt, probeer dan de draadloze netwerkrouter te herstarten.
- \*1: " " duidt op een cijfer dat voor iedere reeks uniek is.
- \*2: Als u de naam nog niet veranderd heeft, zal dit toestel weergegeven worden als "Panasonic AP01 De naam die voor dit toestel weergegeven wordt, kan veranderd worden in de instellingen van "Edit STEREO SYSTEM name" in "Methode 2".  $\Rightarrow$  50, "Extra instellingen")

# Gebruik van de afstandsbediening-app

**Door installatie van de afstandsbediening-app "Panasonic Stereo System Remote 2012" in uw iPhone of iPod touch is het mogelijk om het volume te regelen, het toestel in en uit te schakelen en diverse andere kenmerken van dit toestel te regelen.**

≥De volgende bedieningen en instellingen kunnen niet vanaf een computer uitgevoerd worden.

# **Bezoek de volgende website voor details over het bedienen van de afstandbediening-app "Panasonic Stereo System Remote 2012": http://panasonic.jp/support/global/cs/**

(Deze website is alleen in het Engels.)

# $\Box$

- Deze toepassing is speciaal voor iPhone en iPod touch gemaakt.
- ≥ Sommige bedieningen en instellingen kunnen alleen uitgevoerd worden met gebruik van de afstandsbediening-app.
- Raadpleeg de handleiding van de iPhone of de iPod touch voor details over de werking.

# **Installeren van de app Bediening met de**

# **Voorbereidingen**

Sluit de iPhone of de iPod touch aan op internet.

- **1** Op de iPhone of de iPod touch: Start de "**App Store**" app.
- **2** Selecteer "**Search**" en zoek naar "**Panasonic Stereo System Remote 2012**".
- **3** Selecteer "**Panasonic Stereo System Remote 2012**" en installeer het op uw iOS-apparaat.
	- ≥ De icoon van de afstandsbediening-app genaamd "**StereoRemote**" wordt aan uw home-scherm toegevoegd.

# **afstandsbediening-app**

# **Voorbereidingen**

- ≥ Voltooi de netwerkinstellingen. (> 48)
- ≥ Schakel het toestel in.
	- Controleer of het Wi-Fi®-statuslampje blauw brandt.  $(\Rightarrow 46)$ Als het doorgaat met rood knipperen, controleer dan de draadloze netwerkinstellingen.  $(\Rightarrow$  48)
- Schakel de iPhone of de iPod touch in. (Controleer of de iPhone of iPod touch op hetzelfde draadloze netwerk als dit toestel aangesloten is.)
- **1** Op de iPhone of de iPod touch: Start de "**StereoRemote**" app.
- **2** Als "**Device List**" weergegeven wordt, selecteer dan "**Panasonic AP01**  $\frac{1}{2}$   $\frac{1}{2}$

 $\rightarrow$  Er wordt een menuscherm weergegeven.

 $-$  Het werkingslampje ( $\Rightarrow$  46) knippert groen.

\*2: Als u de naam nog niet veranderd heeft, zal dit toestel weergegeven worden als "Panasonic AP01 De naam die voor dit toestel weergegeven wordt, kan veranderd worden in de instellingen van "Edit STEREO

SYSTEM name" in "Methode 2".  $( \Rightarrow 50,$  "Extra instellingen")

De volgende bedieningen kunnen uitgevoerd worden vanaf het "Sound"-scherm.

# ∫ De preset equalizer

"HEAVY" (zwaar), "SOFT" (zacht), "CLEAR" (helder), "VOCAL" (stem) of "FLAT" (vlak/uit). ● De fabrieksinstelling is "HEAVY".

# ■ Bass en Treble (BASS, TREBLE)

Stel het niveau in (van  $-4$  tot  $+4$ ).

# ∫ Dynamic Bass (D.BASS)

"ON" of "OFF".

● De fabrieksinstelling is "ON".

# ∫ Direct-Vocal surround (D.SURROUND)

"LEVEL 1", "LEVEL 2" of "OFF".

- De fabrieksinstelling is "OFF".
- ∫ Het geluid uitzetten (MUTE)

Het geluid wordt tijdelijk uitgezet.

# ■ Het volume regelen (VOL)

Beweeg de volumebalk om het volume van dit toestel te regelen.

# $\Box$

U zou een afname kunnen opmerken van de geluidskwaliteit wanneer deze effecten gebruikt worden met bepaalde bronnen. Als dit gebeurt, zet u de geluidseffecten dan uit.

# Geluidsinstelling **Contact Contact Contact Contact Contact Contact Contact Contact Contact Contact Contact Contact Contact Contact Contact Contact Contact Contact Contact Contact Contact Contact Contact Contact Contact Con**

De volgende bedieningen kunnen uitgevoerd worden vanaf het "Controller"-scherm.

Schakelt dit toestel in of uit  $(0)$ )

# $\Box$

Om dit toestel in te schakelen, moet "NET STANDBY" op "ON" gezet worden. (→ hieronder)

# ■ Automatische standby (AUTO OFF)

Dit toestel kan ingesteld worden om automatisch uitgeschakeld te worden als gedurende 30 minuten geen geluid uitgezonden wordt en het toestel niet bediend wordt.

● Deze functie is als fabrieksinstelling ingeschakeld. Om deze functie te deactiveren, selecteert u "OFF".

r∩

- Tenzij de automatisch standby gedeactiveerd is, zal deze functie telkens werken als dit toestel ingeschakeld wordt.
- ≥ Deze instelling kan alleen uitgevoerd worden vanaf de afstandsbediening-app.

# ∫ Netwerk standby (NET STANDBY)

Dit toestel kan automatisch ingeschakeld worden vanuit de standby-modus als dit toestel geselecteerd is als AirPlay luidsprekers.

≥ Deze functie is als fabrieksinstelling uitgeschakeld. Om deze functie te activeren, selecteert u "ON".

# $\square$

- ≥ De fabrieksinstelling is "OFF". Als deze functie op "ON" gezet is, zal het standby-stroomverbruik toenemen.
- ≥ Deze instelling kan alleen uitgevoerd worden vanaf de afstandsbediening-app.

# **Overige**

Om de Wi-Fi® signaalsterkte te controleren op de plaats van opstelling van het toestel.

# **Voorbereidingen**

- Schakel het toestel in.
- ≥ Verbind dit toestel met het draadloze netwerk.  $(\Rightarrow 48)$
- **1** Als dit toestel in gebruik is, stop dan het AirPlay afspelen naar dit toestel.
	- ≥ Wacht minstens 15 seconde alvorens met stap 2 verder te gaan.
- **2** Houd zowel **[– VOLUME]** als **[VOLUME +1** op dit toestel langer dan 2 seconden ingedrukt.
- **3** Het werkingslampje **brandt** en **knippert vervolgens** een vast aantal keren. Tel het aantal keren dat het lampje knippert.

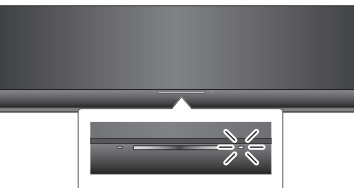

≥ Er is een stabiele verbinding beschikbaar als het werkingslampje 3 keer knippert.

 $\Box$ 

Verander de positie of de hoek van uw draadloze netwerkrouter of het toestel in de volgende gevallen:

- Het werkingslampje knippert slechts 2 keer of 1 keer.
- Het geluid wordt onderbroken.

# **Wi-Fi**® **signaalsterkte Updaten van de software**

Af en toe zal Panasonic een software-update voor dit toestel uitgeven dat een toevoeging of een verbetering kan vormen voor de manier waarop een kenmerk werkt. Deze updates zijn gratis beschikbaar.

# **Voorbereidingen**

- Schakel het toestel in.
- Verbind dit toestel met het draadloze netwerk.  $(\Rightarrow 48)$ 
	- -Zorg ervoor dat het draadloze netwerk verbinding met het internet maakt.
- **1** Houd zowel **[– VOLUME]** als **[– WPS]** op dit toestel langer dan 2 seconden ingedrukt.
	- $\rightarrow$  Het werkingslampje ( $\Rightarrow$  46) knippert.

# **MAAK de netadapter NIET LOS terwijl dit toestel aan het updaten is.**

- ≥ Tijdens het update-proces kunnen geen andere handelingen uitgevoerd worden.
- Als het updaten niet met succes afgesloten is, zal het werkingslampje in een speciale volgorde knipperen.  $(\Rightarrow$  hieronder)
- **2** Het **werkingslampje brandt** wanneer de bijwerking succesvol beëindigd is.
	- ≥ Als het bijwerken van de software niet vereist wordt, gaat het werkingslampje **uit**.
- **3** Sluit de netadapter af en sluit deze na 3 minuten weer aan.
- ≥ **Het downloaden zal enige minuten vergen. Het zou langer kunnen duren of helemaal niet kunnen werken, afhankelijk van de verbindingsomgeving.**

# M

Als het updaten niet met succes afgesloten is, zal het werkingslampje in een speciale volgorde knipperen.

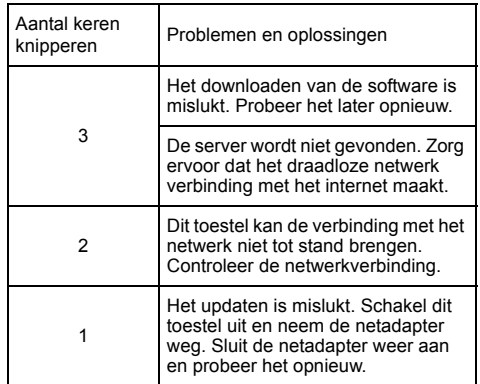

# Verhelpen van ongemakken

Voordat u assistentie aanvraagt, voert u de volgende controles uit. Als u over bepaalde controles twijfels heeft, of als de hierna aangeduide oplossingen het probleem niet verhelpen, raadpleeg dan uw verkoper voor instructies.

### **Alle instellingen opnieuw op de fabrieksinstellingen zetten**

Verricht een reset van het geheugen als de volgende situaties optreden:

- ≥ Er is geen reactie als op de knoppen gedrukt wordt.
- ≥ U wilt de geheugeninhouden wissen en resetten.
- 1 Sluit het netvoedingsnoer af. (Wacht minstens 3 minuten alvorens met stap  $(2)$ verder te gaan.)
- $(2)$  Terwijl u op het hoofdapparaat  $[*①*/I]$  ingedrukt blijft houden, sluit u het netvoedingsnoer weer aan.
	- Blijf [U/I] ingedrukt houden totdat het werkingslampje (> 46) **4 keer knippert**. (Ongeveer 10 seconden.)
- 3 Laat [少/l] los.

# $\square$

Alle instellingen komen weer op de fabrieksinstellingen te staan. U zult de geheugenitems opnieuw moeten instellen.

### **Heeft u de meest recente software geïnstalleerd?**

● Af en toe zal Panasonic een software-update voor dit toestel uitgeven dat een toevoeging of een verbetering kan vormen voor de manier waarop een kenmerk werkt.  $(4, 54)$ 

# **Gewone problemen**

### **Er wordt brommen gehoord tijdens het afspelen.**

≥ Een netvoedingsnoer of fluorescent licht bevindt zich vlakbij de snoeren. Houd andere apparatuur en snoeren ver verwijderd van de snoeren van het apparaat.

### **Het power on-lampje knippert rood.**

● Het toestel werd ongeveer 30 minuten lang niet gebruikt en wordt over een minuut uitgeschakeld. Druk op ongeacht welke toets om dit te annuleren.  $(\Rightarrow 53)$ 

### **De inrichting die verbonden is aan de USB-poort laadt niet op.**

● Staat dit toestel aan? Zo niet, zet het dan aan. ( $\Rightarrow$  46) Zelfs als het opladen niet voltooid is, zal het opladen stoppen als de automatische stand-by geactiveerd is.<br>Stel "AUTO OFF" in op "OFF" voor continu opladen. (⇔ 53)

### **Network**

### **Het lukt niet een verbinding met het netwerk te maken.**

- Bevestig de netwerkverbinding en instellingen. ( $\Leftrightarrow$  48)
- ≥ Het kan zijn dat uw draadloze netwerk op onzichtbaar ingesteld is. Selecteer in dit geval "Manual settings" in "Methode 2".  $(\Rightarrow 49)$
- ≥ Dit toestel kan niet deelnemen aan een draadloos netwerk met gebruik van de WEP-veiligheidsinstellingen met de WPS-methoden ("Methode 1"). Gebruik "Methode 2" om aan het draadloze netwerk deel te nemen. ( $\Rightarrow$  49)
- ≥ Zorg ervoor dat de multicast-functie op de draadloze netwerkrouter ingeschakeld is.

### **Mijn draadloze netwerkrouter is compatibel met WPS PBC maar het pairen werkt niet.**

≥ Als het netwerk op onzichtbaar gezet is, zal de configuratieknop niet werken. In dit geval maakt u of uw draadloze netwerk zichtbaar terwijl u het netwerk voor dit toestel instelt, of gebruikt u "Methode 2".  $(\Rightarrow 49)$ 

# **Het Wi-Fi**®**-statuslampje blijft maar rood knipperen.**

≥ Het Wi-Fi®-statuslampje zal rood knipperen wanneer dit toestel verbinding maakt met het draadloze netwerk. Is de verbinding met het draadloze netwerk eenmaal gemaakt dan zal het blauw branden.

Als het doorgaat met rood knipperen, controleer dan de draadloze netwerkinstellingen. ( $\Rightarrow$  48)

# **Bediening van AirPlay**

### **Het lukt niet om een verbinding met het toestel te maken.**

- Controleer of dit toestel op hetzelfde draadloze netwerk aangesloten is als de apparatuur die u probeert te gebruiken. (⇔ 48)
- ≥ Als "NET STANDBY" op "OFF" gezet is, kan de AirPlay-compatibele apparatuur geen verbinding maken als dit toestel uit staat.
- ≥ Zet "NET STANDBY" op "OFF" (> 53), schakel de Wi-Fi®-instelling op het AirPlay-compatibele apparaat uit en schakel dit toestel vervolgens uit en weer in. Sluit het compatibele apparaat opnieuw aan op het Wi-Fi®-netwerk en selecteer vervolgens dit toestel opnieuw als de AirPlay-luidsprekers.

### **Het afspelen start niet. Het geluid wordt onderbroken.**

### ≥ Het gelijktijdige gebruik met andere 2,4 GHz-apparatuur, zoals magnetrons, draadloze telefoons, enz., kan onderbrekingen van de verbinding veroorzaken. Vergroot de afstand tussen dit toestel en genoemde apparaten.

- Plaats dit toestel niet in een metalen kast omdat die het Wi-Fi®-signaal kan blokkeren.
- ≥ Plaats dit toestel dichterbij de draadloze netwerkrouter.
- ≥ Als diverse draadloze apparaten gelijktijdig gebruik maken van hetzelfde draadloze netwerk als dit toestel, probeer de andere apparaten dan uit te schakelen of reduceer het
- gebruik wat ze van het draadloze netwerk maken. ≥ Met sommige iOS en iTunes-uitvoeringen is het misschien niet mogelijk om het AirPlay afspelen te herstarten als het toestel tijdens het afspelen van AirPlay werd uitgeschakeld. Selecteer in dit geval een ander apparaat in de AirPlay-icoon van de Music-app of iTunes en selecteer dit toestel vervolgens opnieuw als de uitgangsluidsprekers.  $(\Rightarrow 51)$
- Als het afspelen stopt, controleer dan de afspeelstatus op het iOS-apparaat of iTunes.
- ≥ Als het afspelen niet start (ook al brandt het Wi-Fi®-statuslampje blauw en wordt de AirPlay weergegeven), herstart dan de draadloze internetrouter, schakel de Wi-Fi®-verbinding op het iOS-apparaat of de Mac/PC uit en weer in en controleer vervolgens of het draadloze thuisnetwerk geselecteerd is.

# Specificaties

# ■ ALGEMEEN

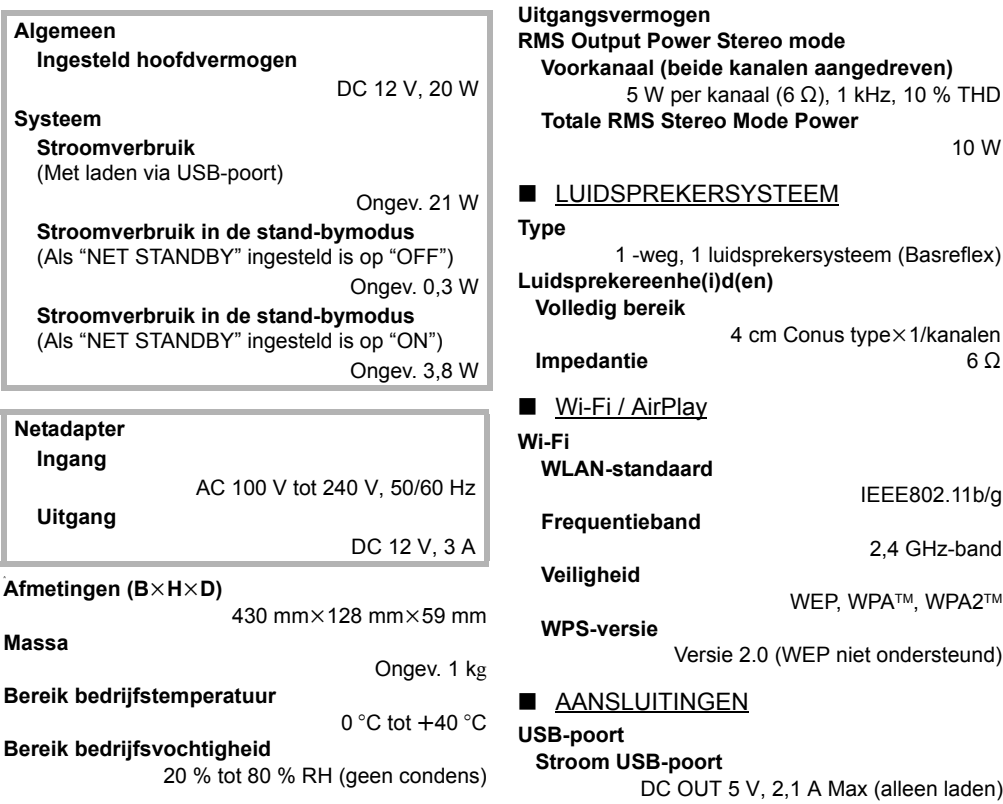

∫ VERSTERKER

# $\Box$

● De specificaties zijn zonder voorgaande kennisgeving aan wijzigingen onderhevig. Gewicht en afmetingen zijn bij benadering.

● De totale harmonische vervorming werd door een digitale spectrumanalisator gemeten.

# **Informatie voor gebruikers betreffende het verzamelen en verwijderen van oude uitrustingen en lege batterijen**

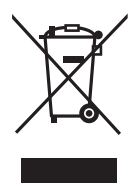

Deze symbolen op de producten, verpakkingen, en/of begeleidende documenten betekenen dat gebruikte elektrische en elektronische producten en batterijen niet met het algemene huishoudelijke afval gemengd mogen worden.

Voor een correcte behandeling, recuperatie en recyclage van oude producten en lege batterijen moeten zij naar de bevoegde verzamelpunten gebracht worden in overeenstemming met uw nationale wetgeving en de Richtlijnen 2002/96/EC en 2006/66/EC.

Door deze producten en batterijen correct te verwijderen draagt u uw steentje bij tot het beschermen van waardevolle middelen en tot de preventie van potentiële negatieve effecten op de gezondheid van de mens en op het milieu die anders door een onvakkundige afvalverwerking zouden kunnen ontstaan.

Voor meer informatie over het verzamelen en recycleren van oude producten en batterijen, gelieve contact op te nemen met uw plaatselijke gemeente, uw afvalverwijderingsdiensten of de winkel waar u de goederen gekocht hebt. Voor een niet-correcte verwijdering van dit afval kunnen boetes opgelegd worden in overeenstemming met de nationale wetgeving.

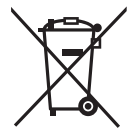

### **Voor zakengebruikers in de Europese Unie**

Indien u elektrische en elektronische uitrusting wilt vewijderen, neem dan contact op met uw dealer voor meer informatie.

# **[Informatie over de verwijdering in andere landen buiten de Europese Unie]**

Deze symbolen zijn enkel geldig in de Europese Unie. Indien u wenst deze producten te verwijderen, neem dan contact op met uw plaatselijke autoriteiten of dealer, en vraag informatie over de correcte wijze om deze producten te verwijderen.

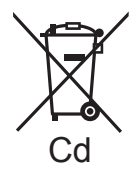

# **Opmerking over het batterijensymbool (beneden twee voorbeelden):**

Dit symbool kan gebruikt worden in verbinding met een chemisch symbool. In dat geval wordt de eis, vastgelegd door de Richtlijn voor de betrokken chemische producten vervuld.

# **1177**

### **Verklaring van overeenstemming (DoC)**

 "*Panasonic Corporation*" verklaart hierbij dat dit product in overeenstemming is met de essentiële eisen en andere relevante bepalingen van Richtlijn 1999/5/EG.

Klanten kunnen een kopie van de originele verklaring van overeenstemming (DoC) van onze R&TTE-producten van onze DoC-server downloaden:

http://www.doc.panasonic.de

Neem contact op met onze bevoegde vertegenwoordiger: Panasonic Marketing Europe GmbH, Panasonic Testing Centre, Winsbergring 15, 22525 Hamburg, Duitsland

Dit product is bedoeld om in de volgende landen gebruikt te worden.

AT, BE, CH, CY, DE, DK, ES, FI, FR, GR, IS, IT, LU, MT, NL, NO, PT, SE

Dit product is bedoeld voor algemene consumenten. (Categorie 3)

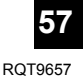

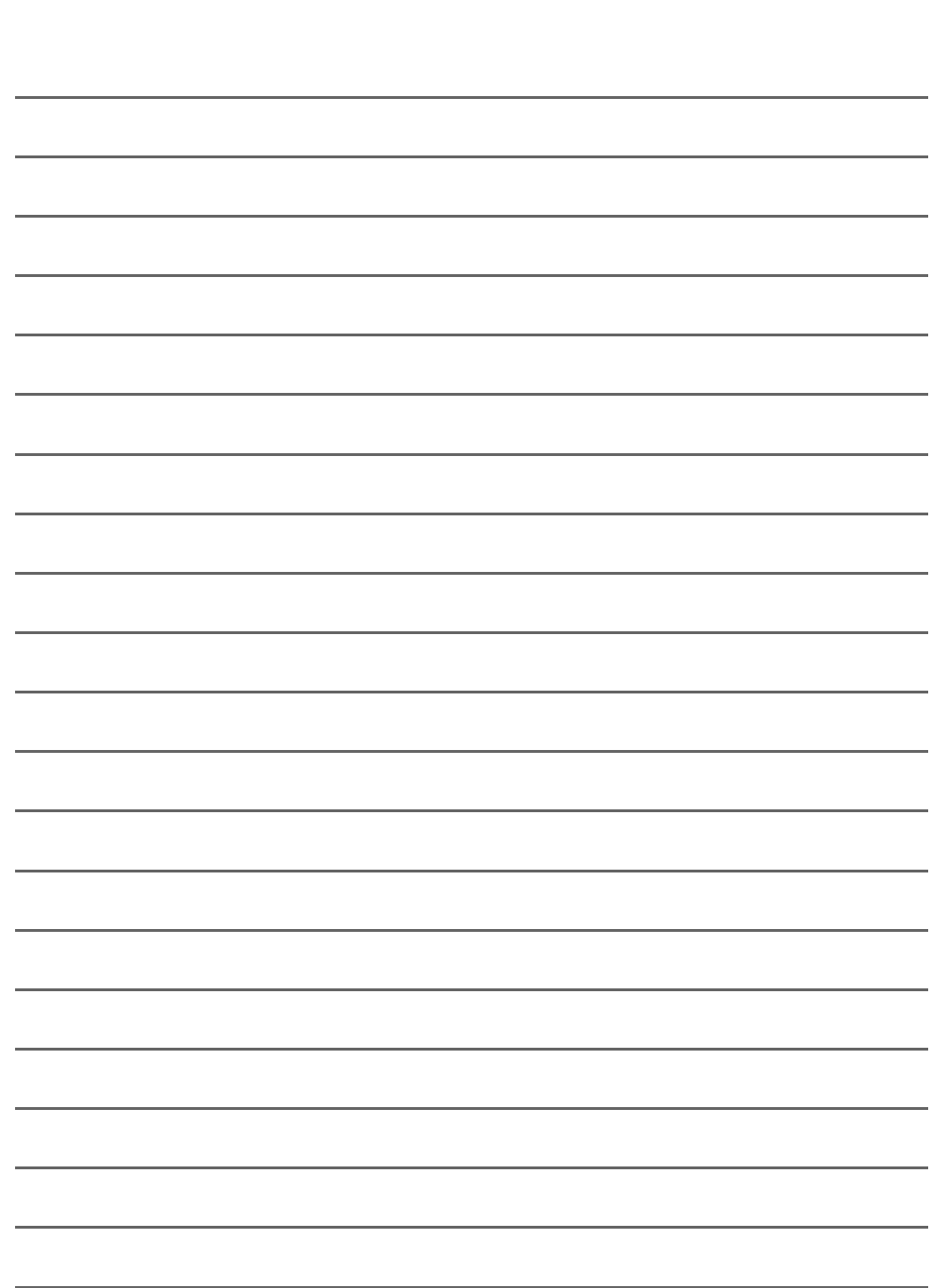

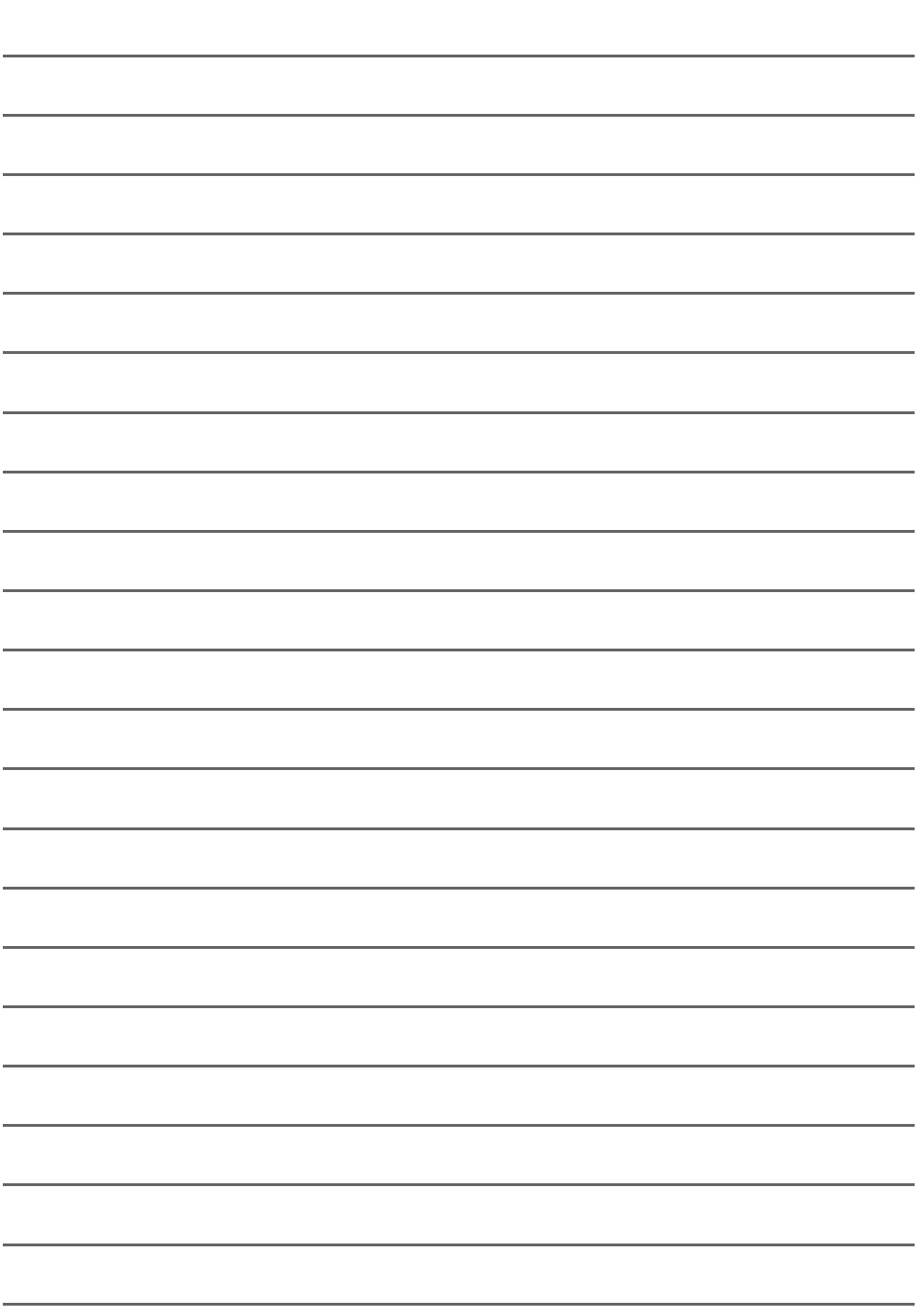

Pursuant to at the directive 2004/108/EC, article 9(2) Panasonic Testing Centre Panasonic Marketing Europe GmbH Winsbergring 15, 22525 Hamburg, Germany

Panasonic Corporation **Web Site:** http://panasonic.net

F0312AT2062